## 初心者向け デジタル写真補正講座

## レイカディア大学同窓会

### 2015年6月23日

## デジタル写真補正講座

初歩的なデジタル写真補正について説明します。 ホームページに写真を補正してから載せるために使う手 法に絞って説明します。

#### 写真の補正とは

・白っぽい写真も見違えるような美しい色に。 ・トリミング、回転してすばらしい写真に変身。 ・不要な電線、看板、樹木、通行人を消す。 ・集合写真に不参加者の人物を合成する。

### 各種の「パソコンによる写真補正ソフト」

デジタルカメラを買うと殆ど何らかの写真補正ソフト がオマケでついています(CD)。

写真がデジタルファイルであることから、パソコンが あれば、自由に写真を補正できます。

従来のフィルム写真の場合、写真屋にトリミングとか 増感処理など、何千円も取られたものです。

### 現在有名な写真補正のフリーソフト

WindowsLiveフォトギャラリー

Picasa

GIMP

Paint

インターネットから無料でダウンロードできます。

## WindowsLiveフォトギャラリー

マイクロソフト社のWindowsVista,7に標準でついてい るソフトですが、WindowsXPでも無料でダウンロード使 用できるようになりました。 (Windows8.1ではWindowsEssentialsをダウンロードす

る必要があります)

写真全体としてレベル補正、明るさ、コントラスト、色 調、傾きなどが調整できます。

#### WindowsXP用は機能に制限があります。

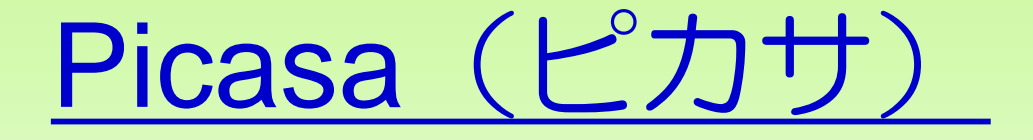

NHKテレビのパソコン講座でも採用されている、初 心者に分かりやすく使いやすい。

Googleアカウントを利用してインターネット上に自分 の写真アルバムを置くこともでき、利用者も多い。

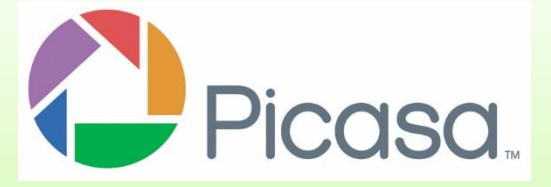

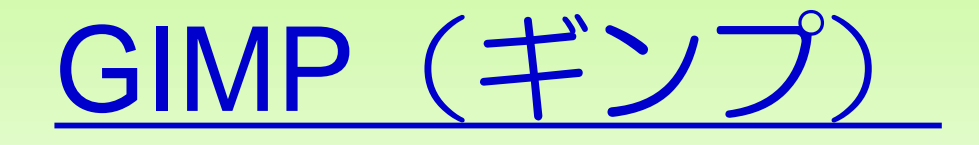

機能が豊富なソフトです。有料のグラフィック編集ソ フトウェアと比べても遜色のないレベルの機能を備え ています。

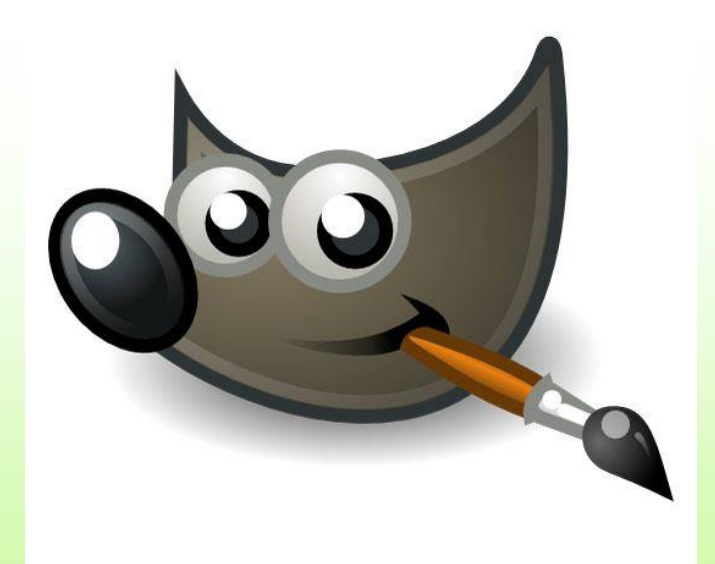

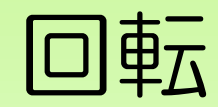

#### フリーソフトでできること

#### 時計回りに90度

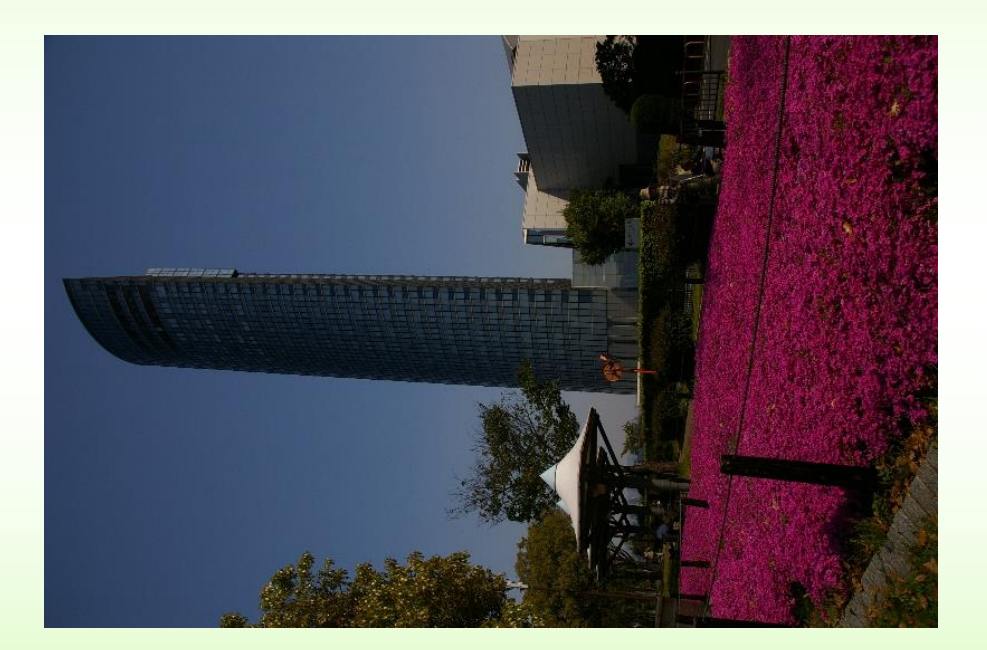

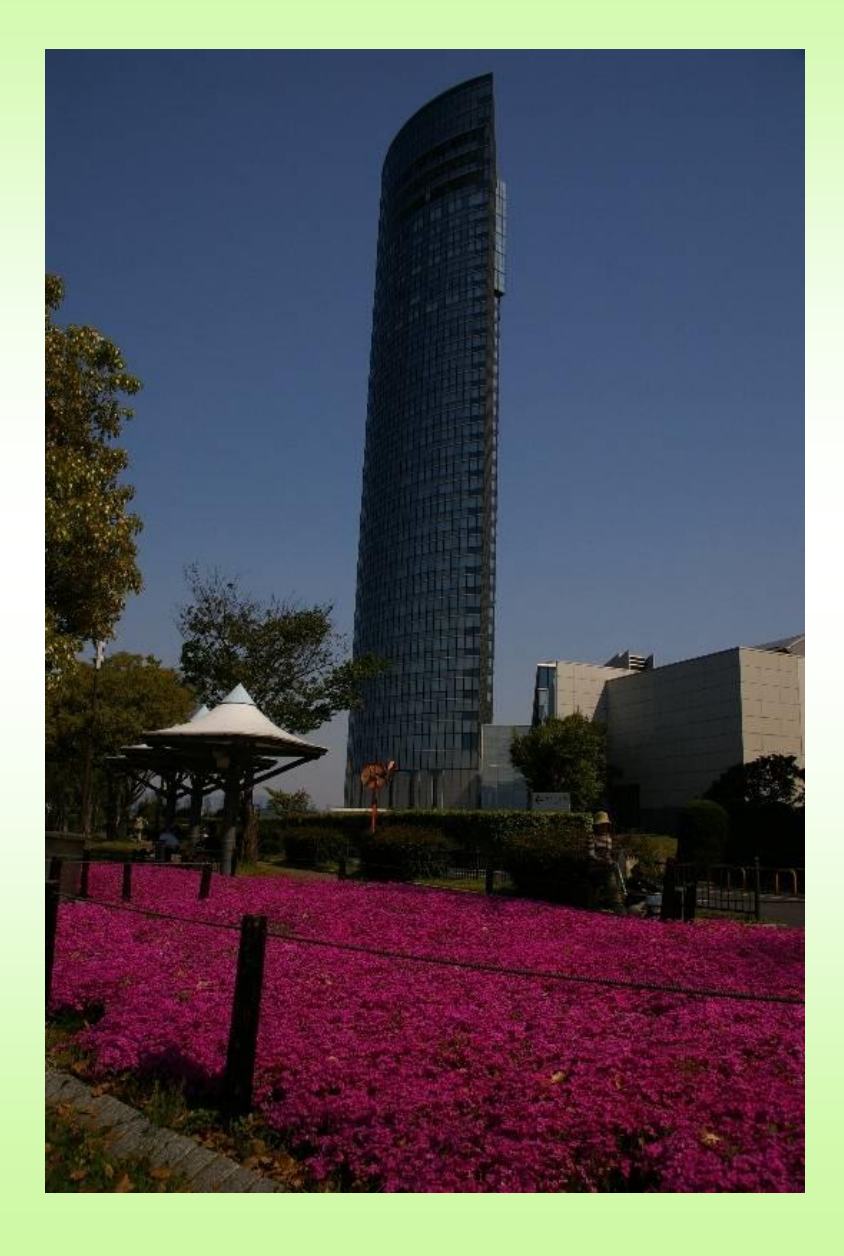

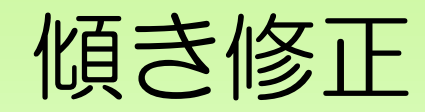

## 傾き修正 フリーソフトでできること

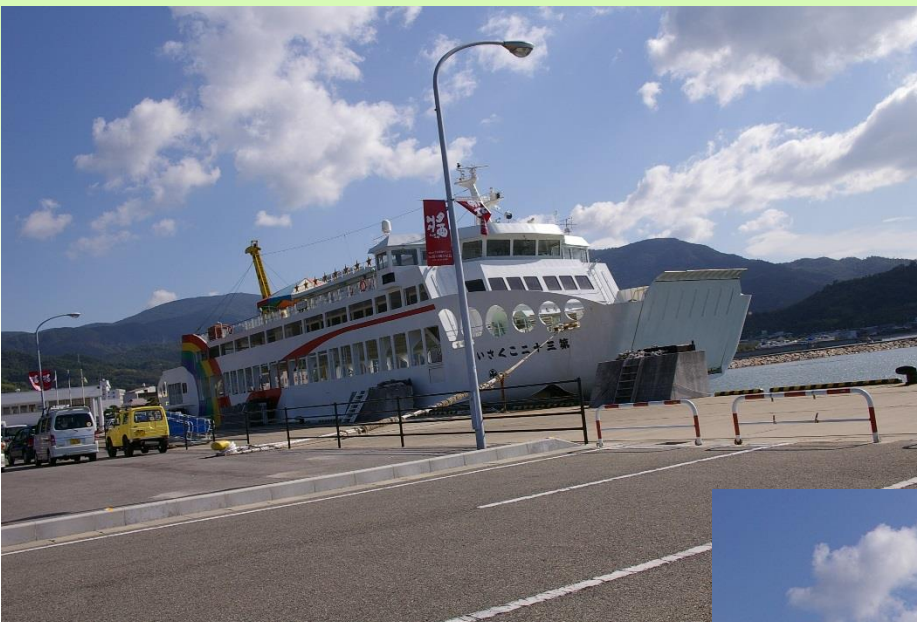

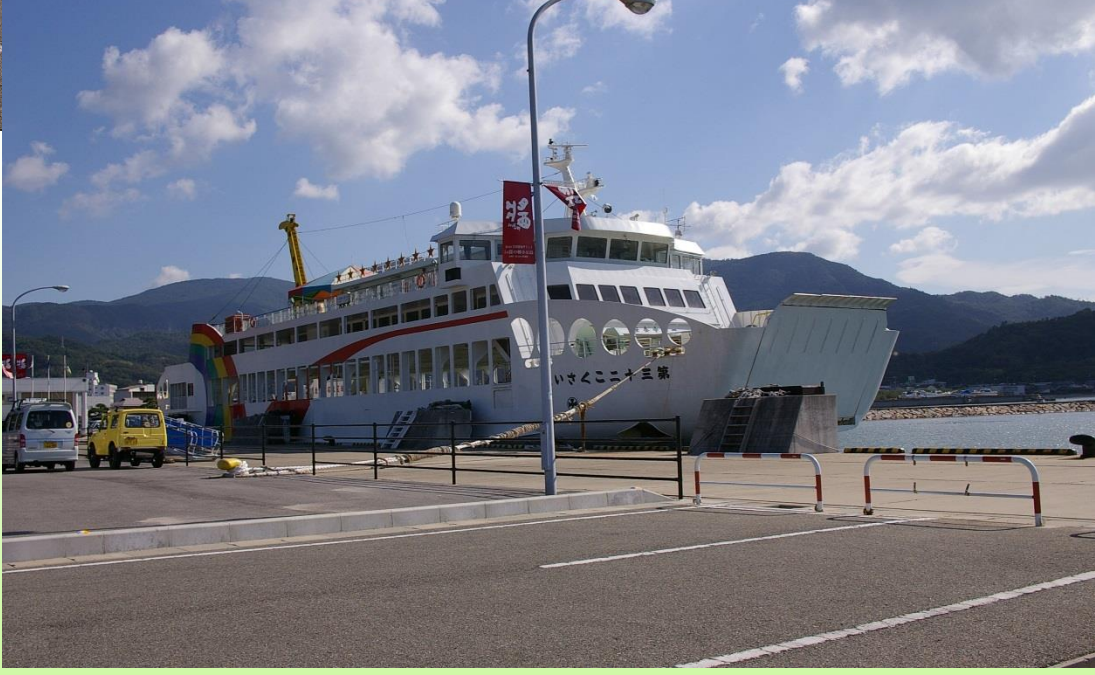

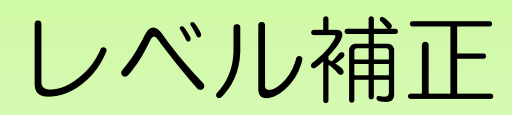

#### フリーソフトでできること

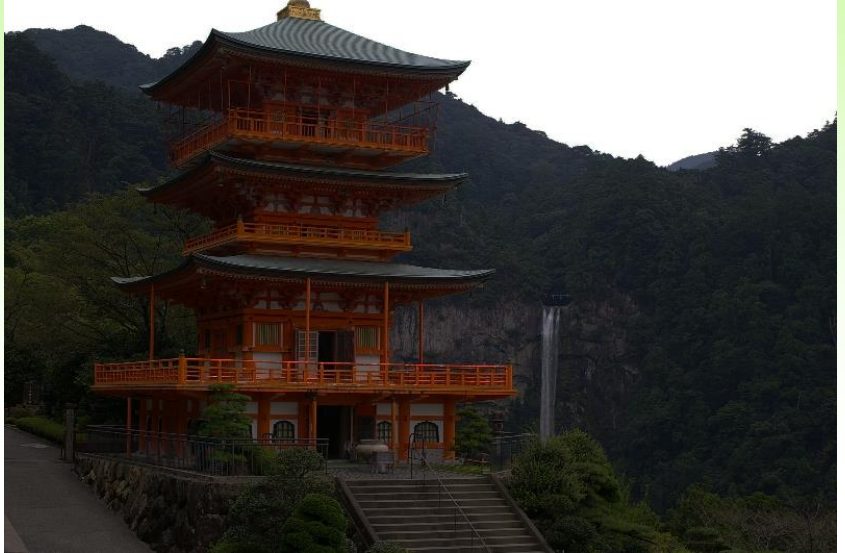

### 暗く写った写真を明るく

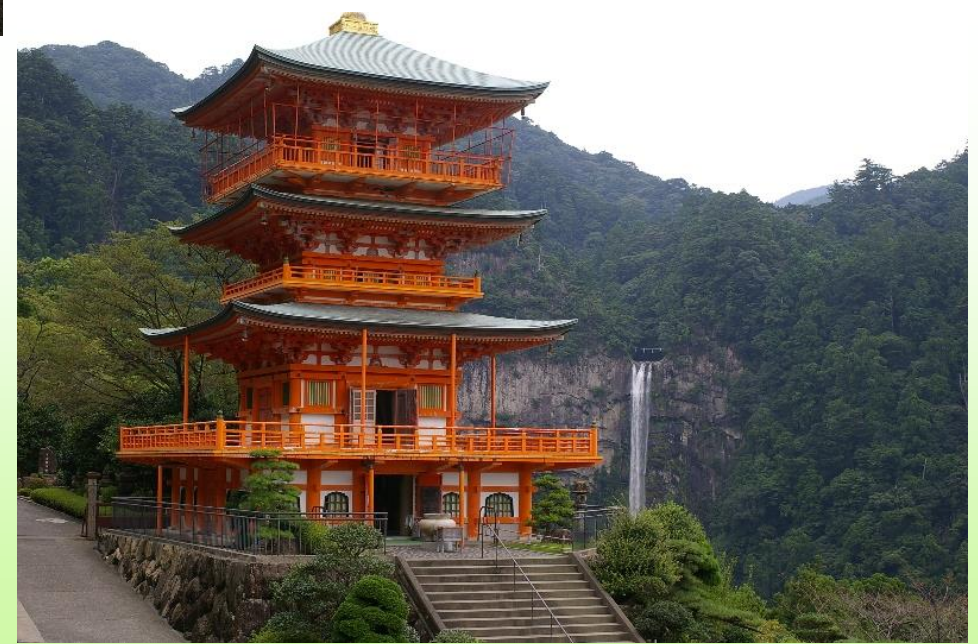

## トリミング フリーソフトでできること

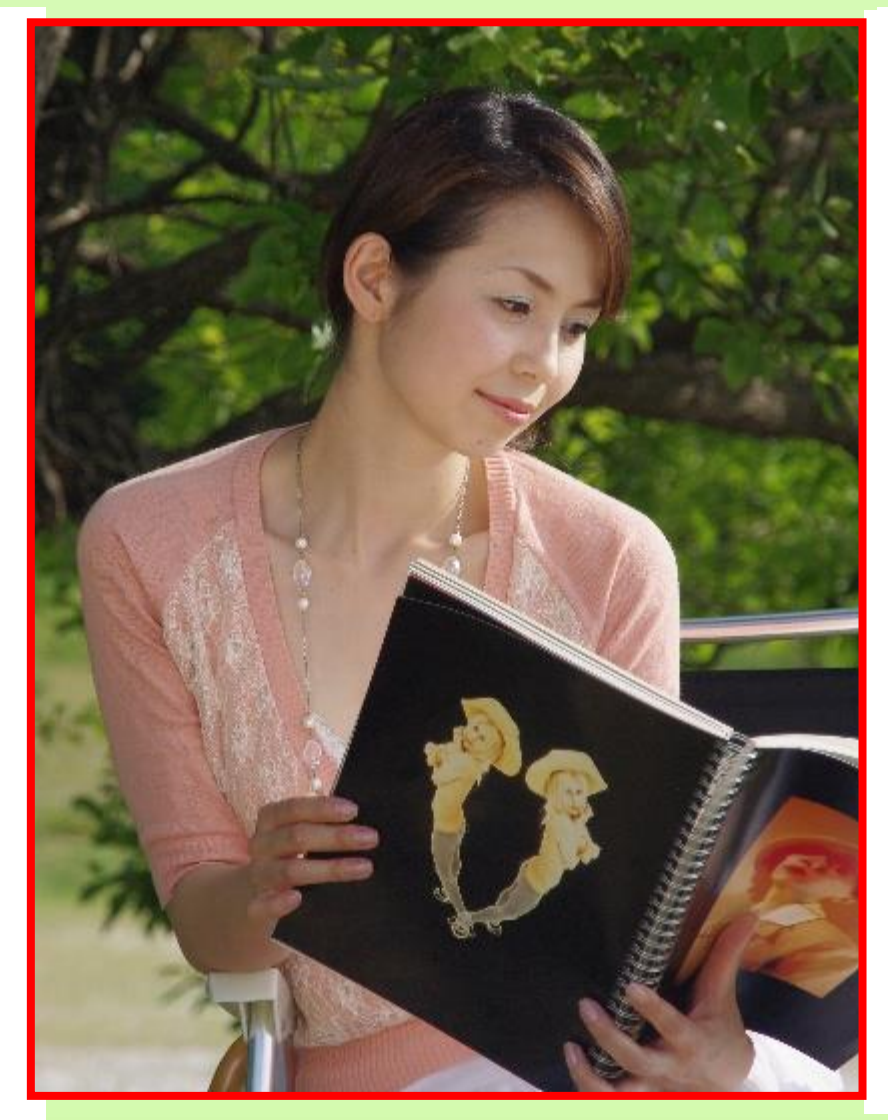

写真全体にコントラストを上げるとか濃度を調 整するとか一部トリミングとかの処理は無料ソ フトでできますが、写真の一部を補正したり、合 成したりするにはやはり、それなりの有料のソフ トが必要になります。

## 代表的な画像処理ソフト

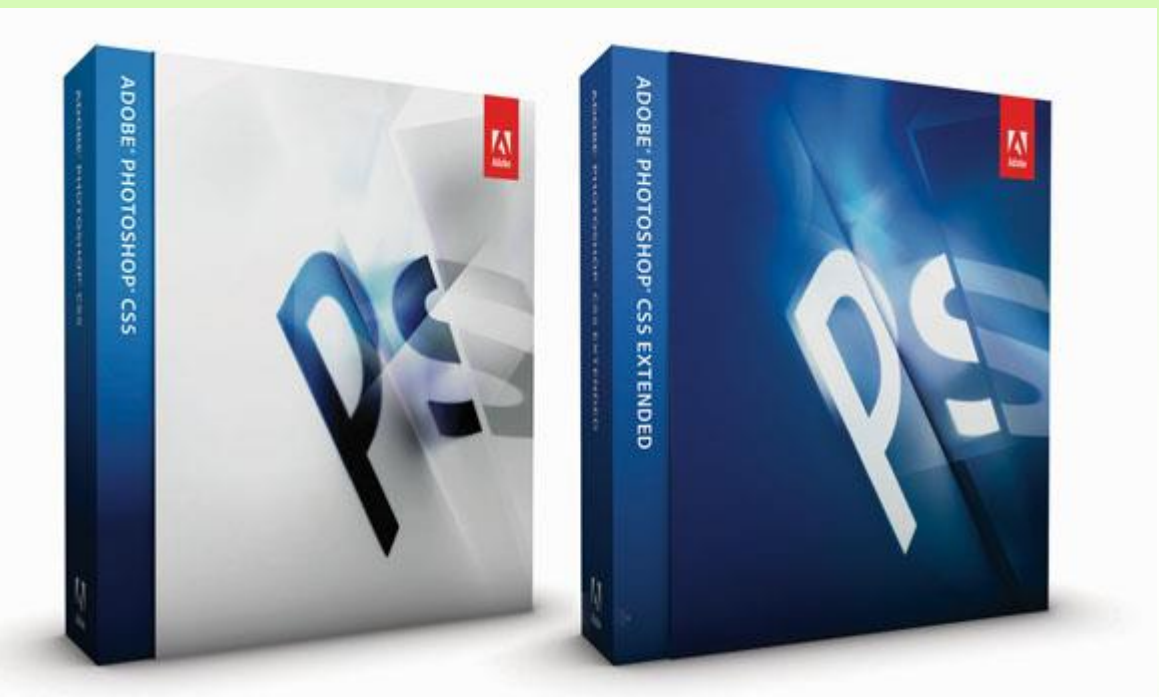

15万円前後 画像デジタル処理ソフトの最高峰 Adobe Photoshop CS5 プロデザイナー、写真家が使用

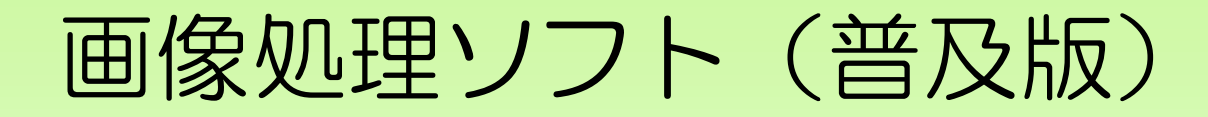

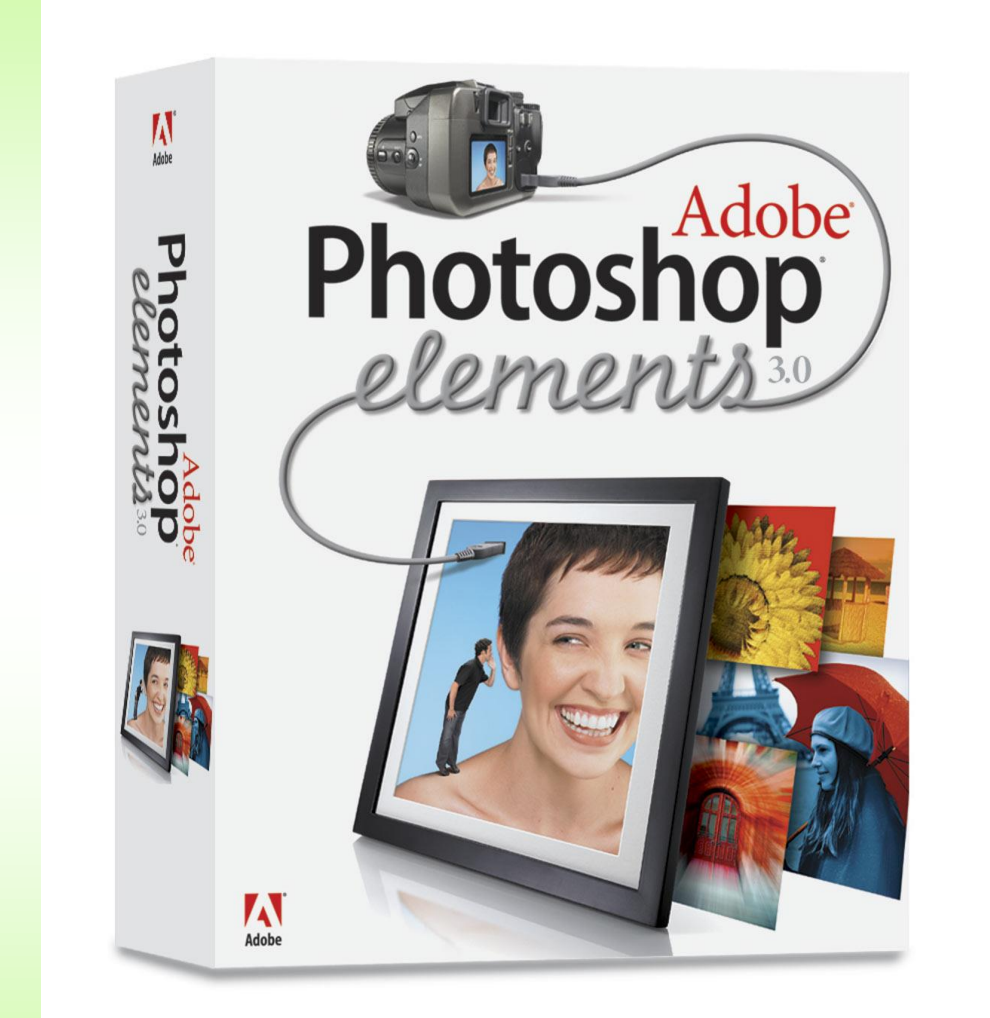

### PhotoShopElements 1万円前後

## 有料のソフトによる補正(レタッチ)の例

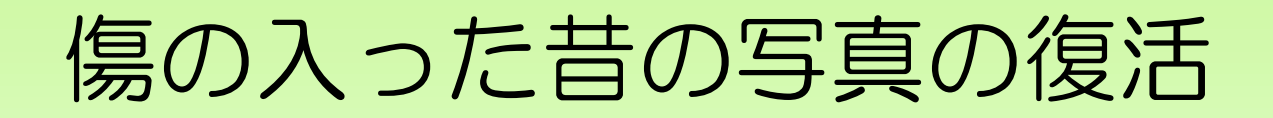

### 写真をイメージスキャナーで取込みデジタルファイル化 ↓ 退色補正、破れ修正、ごみ除去

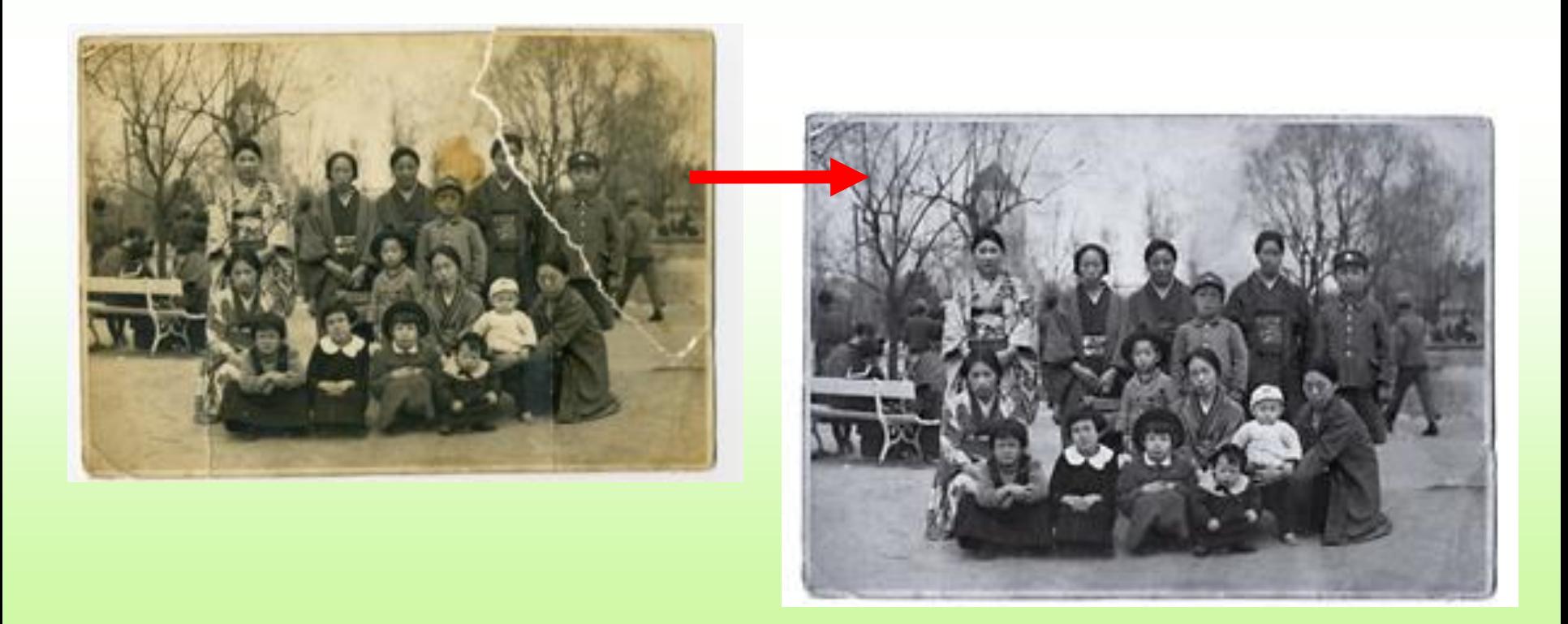

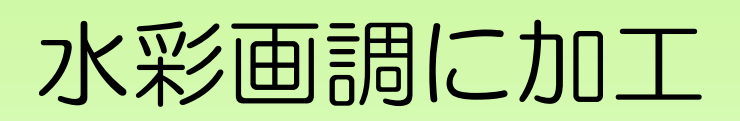

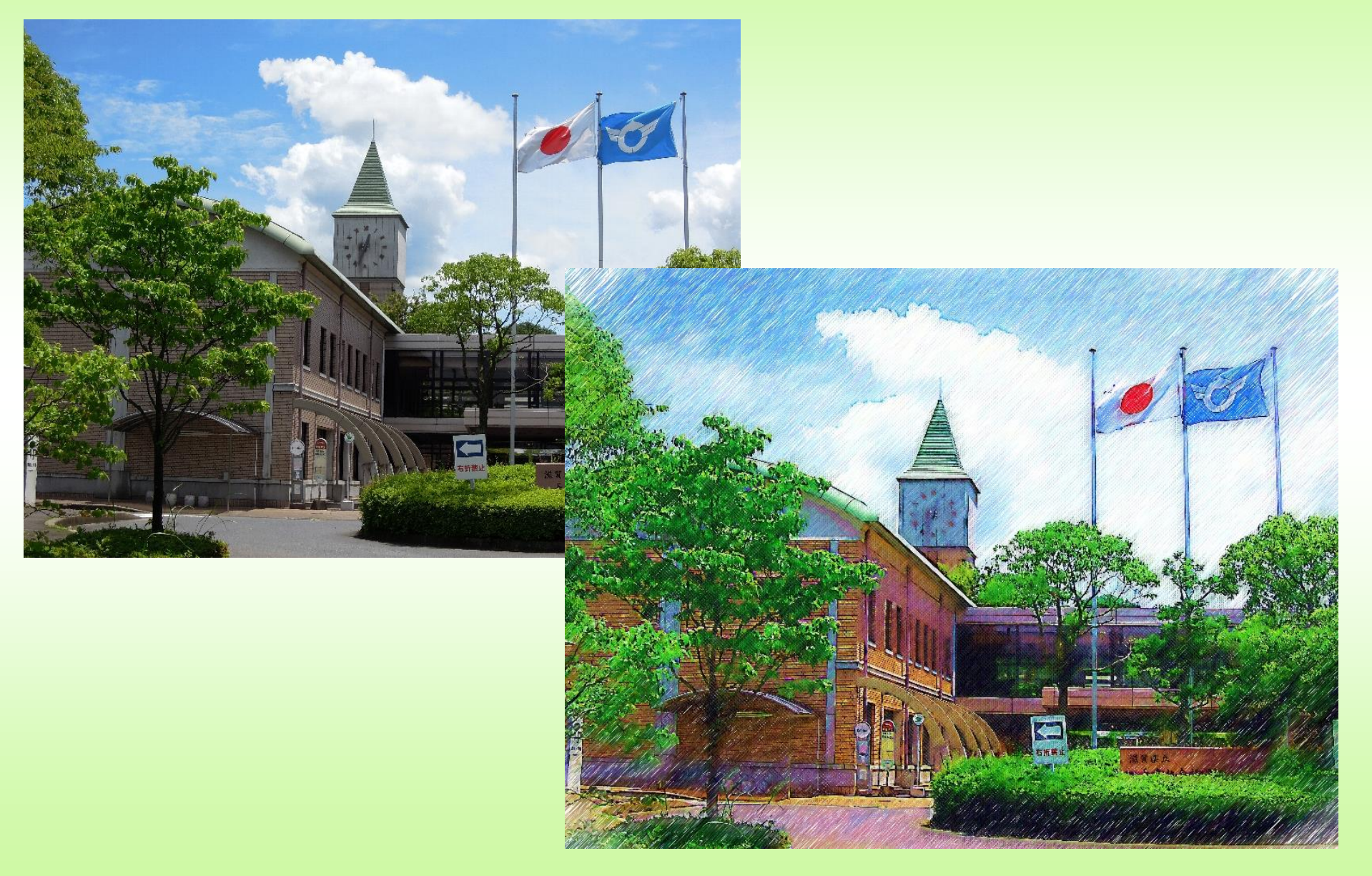

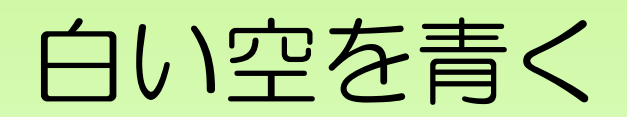

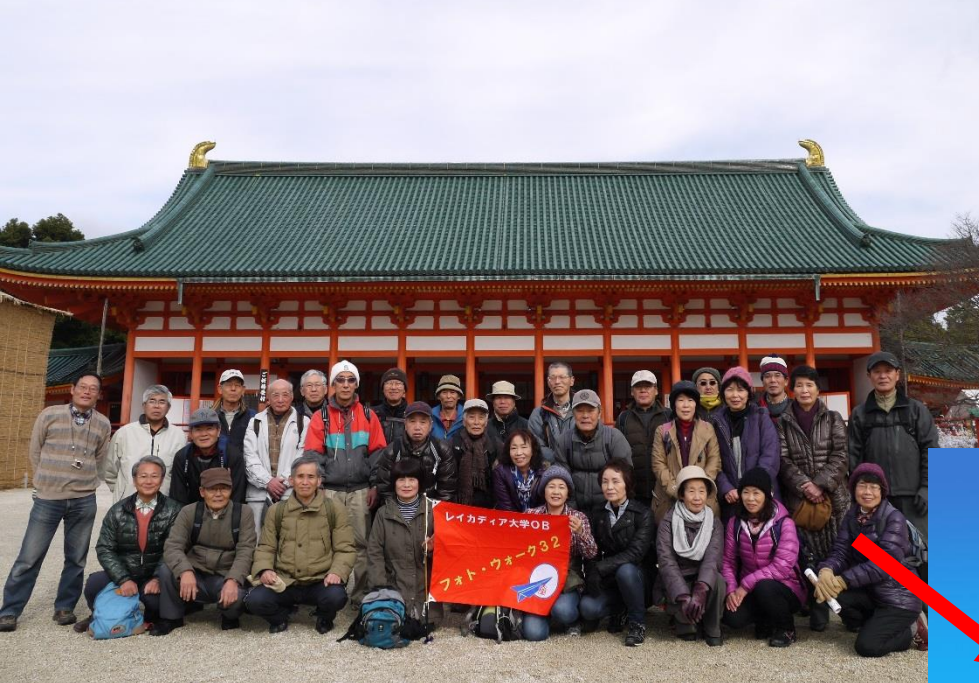

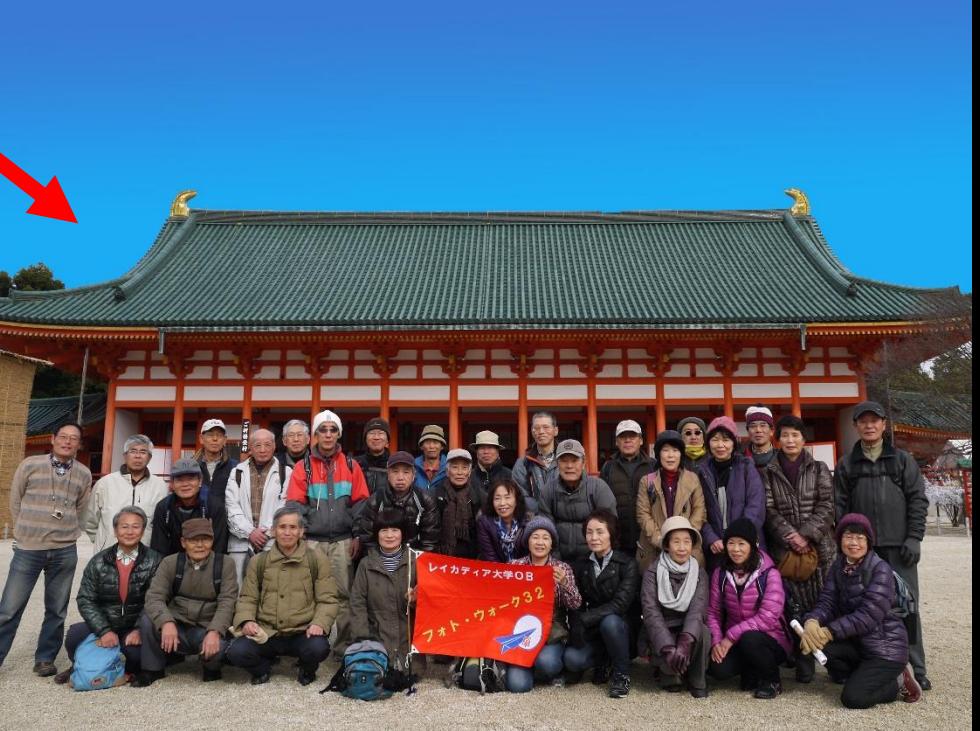

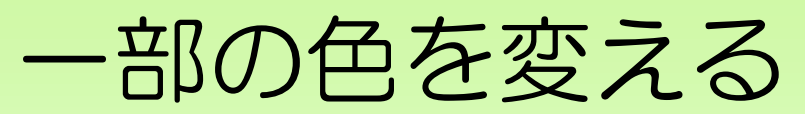

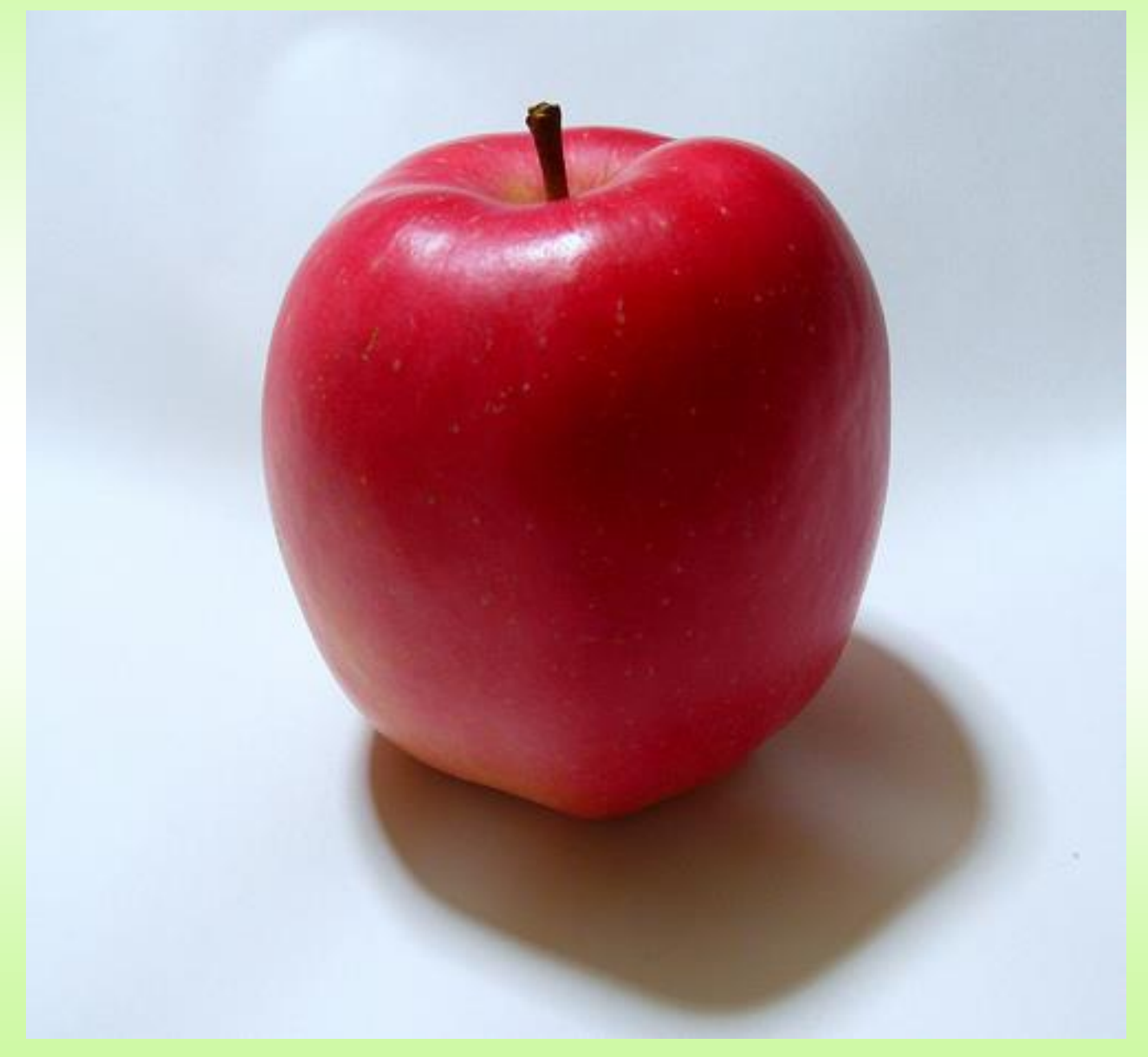

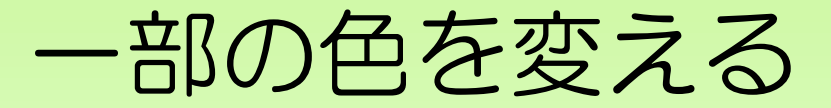

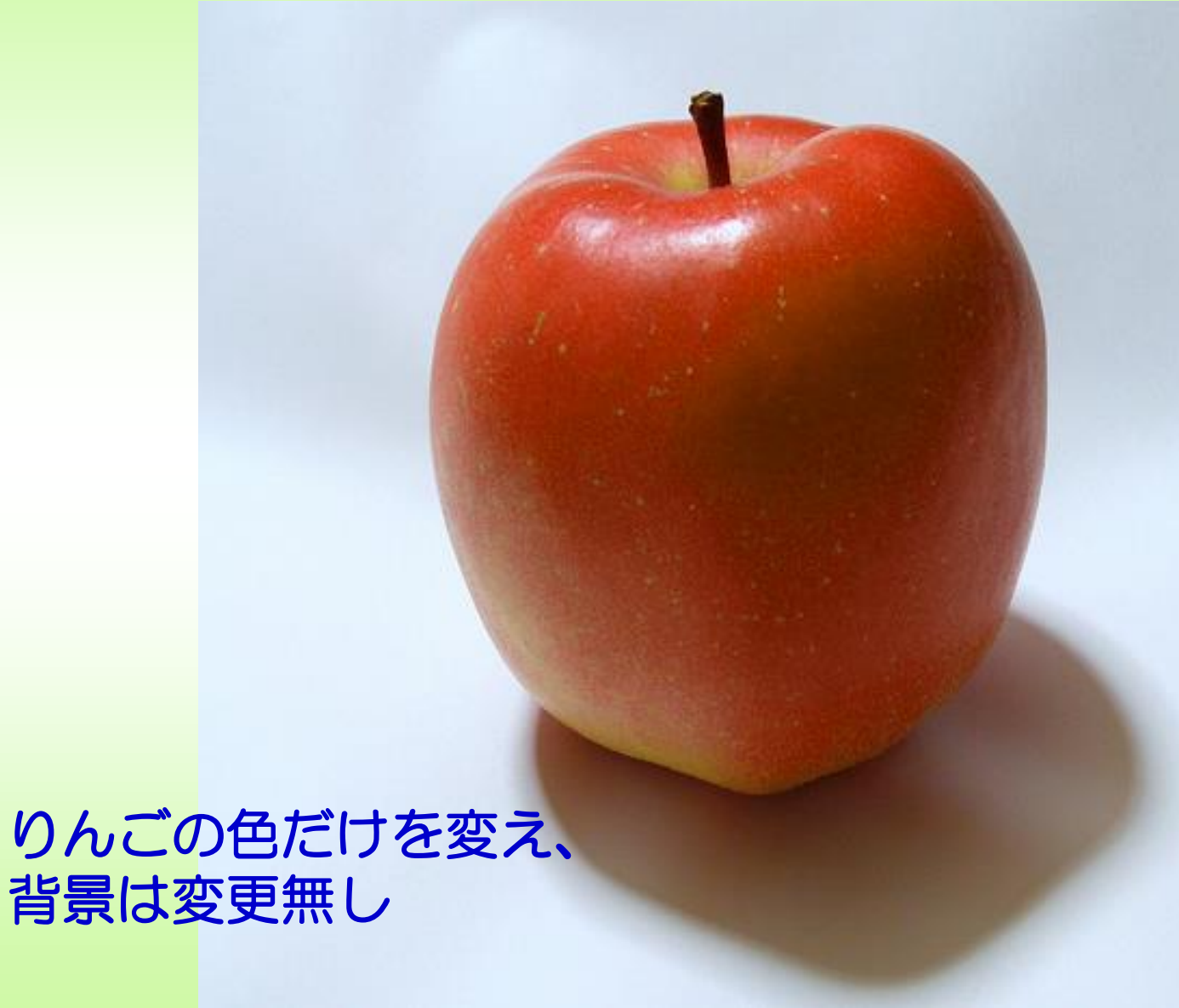

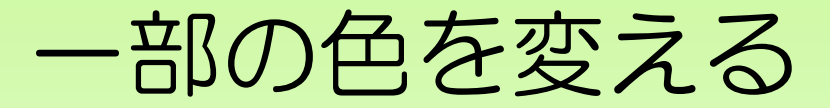

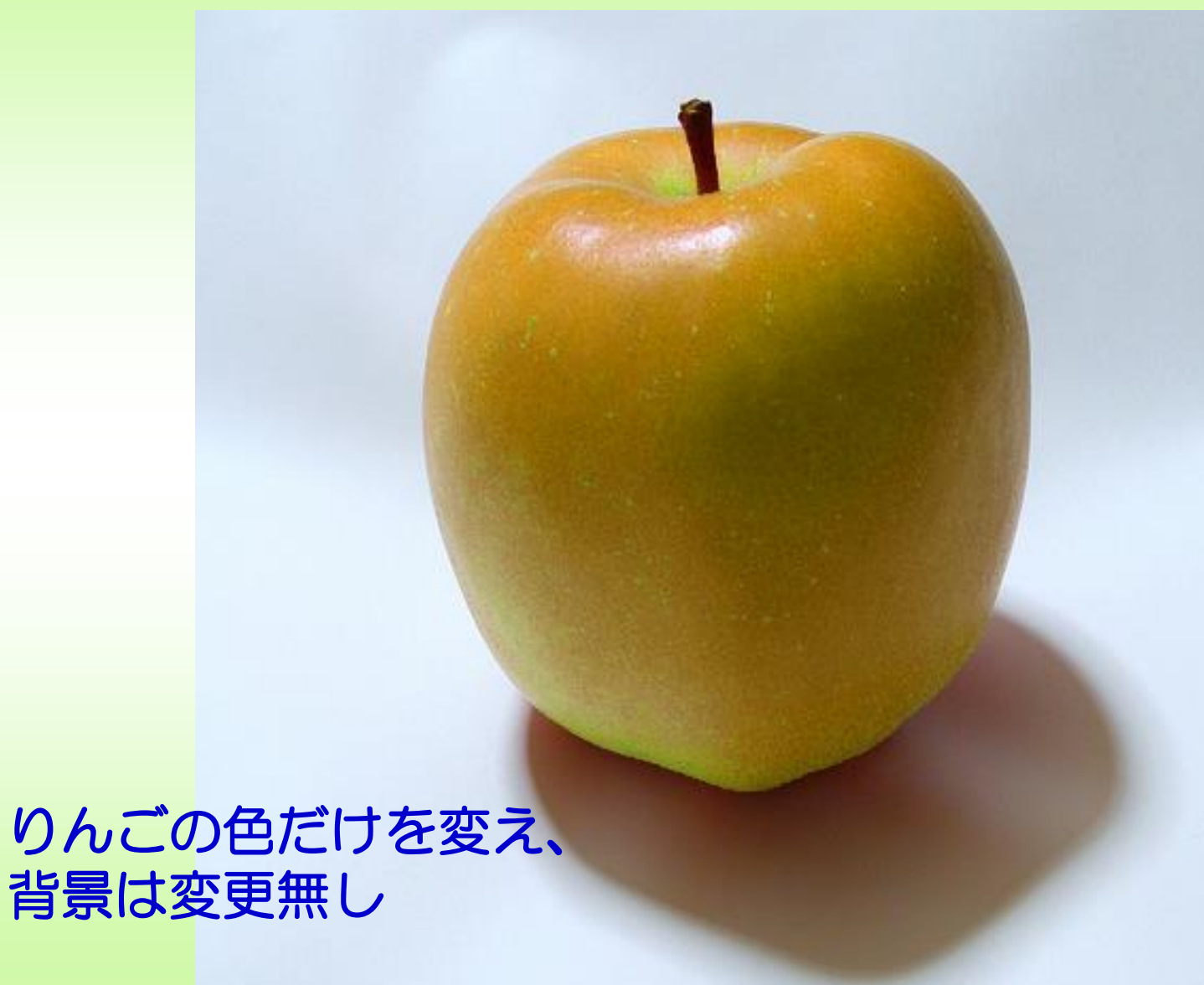

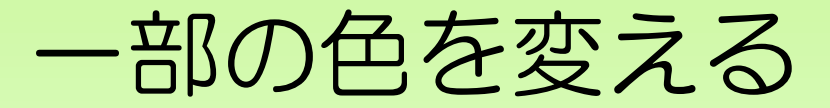

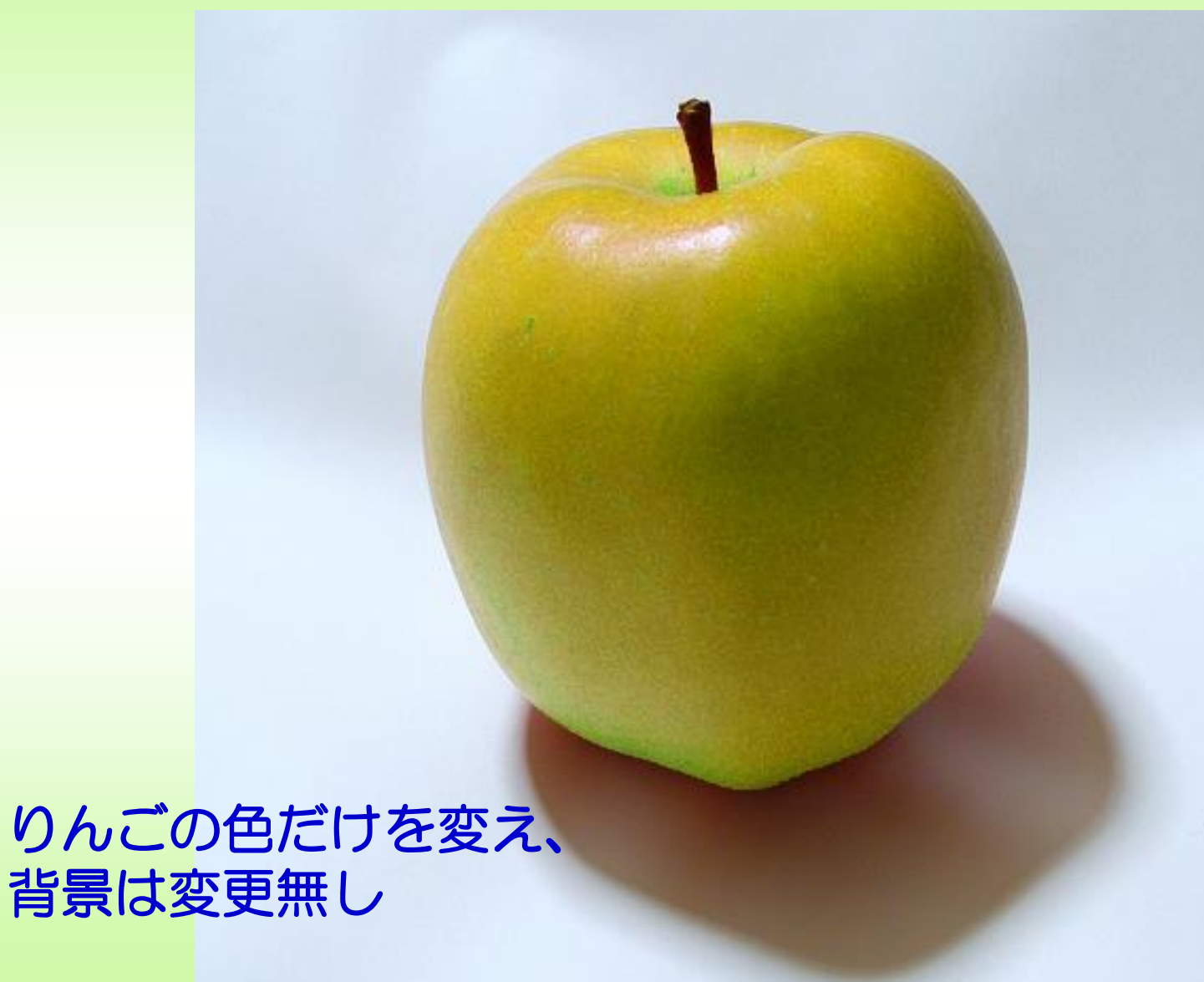

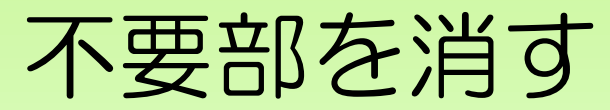

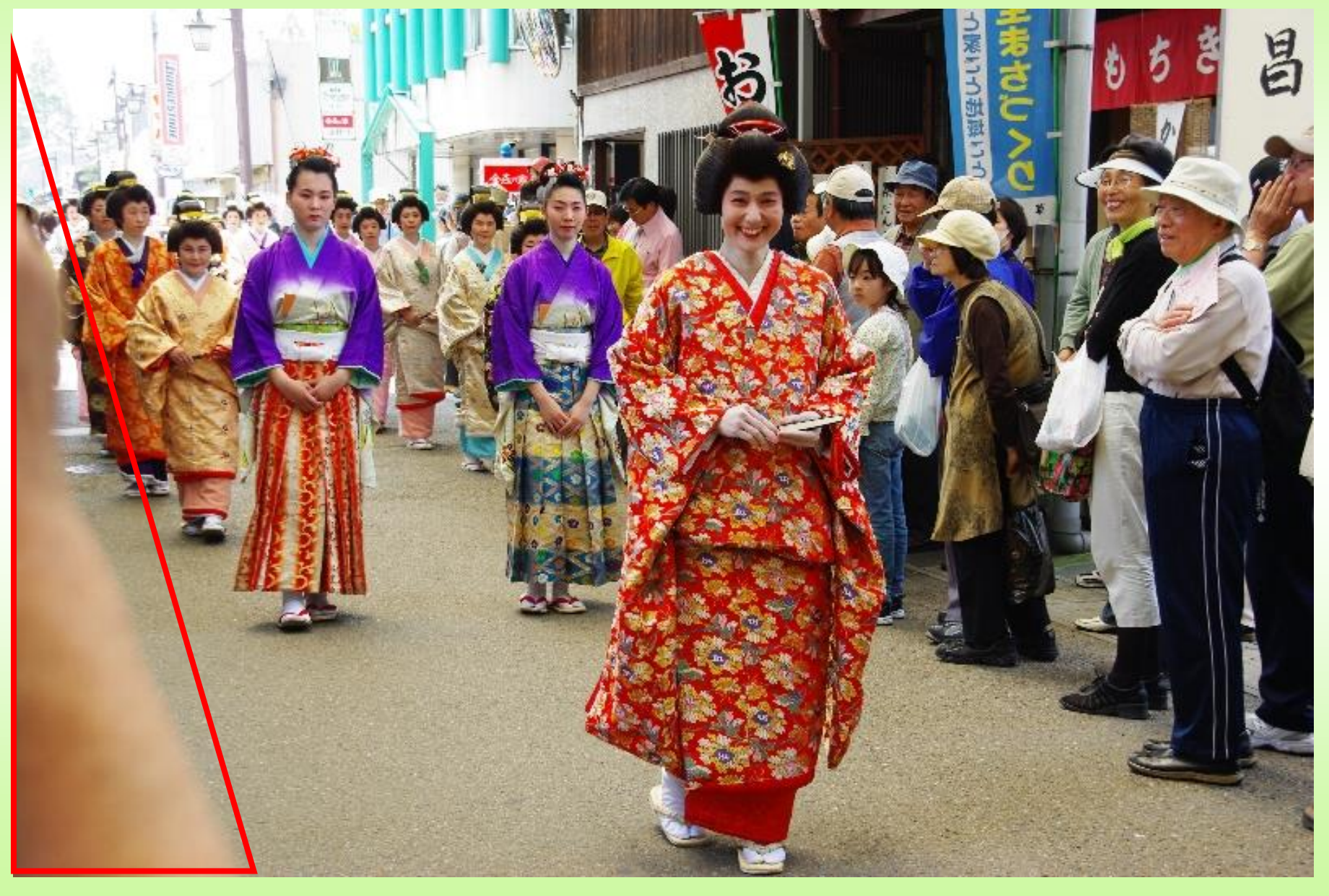

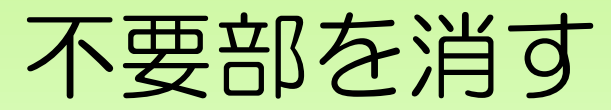

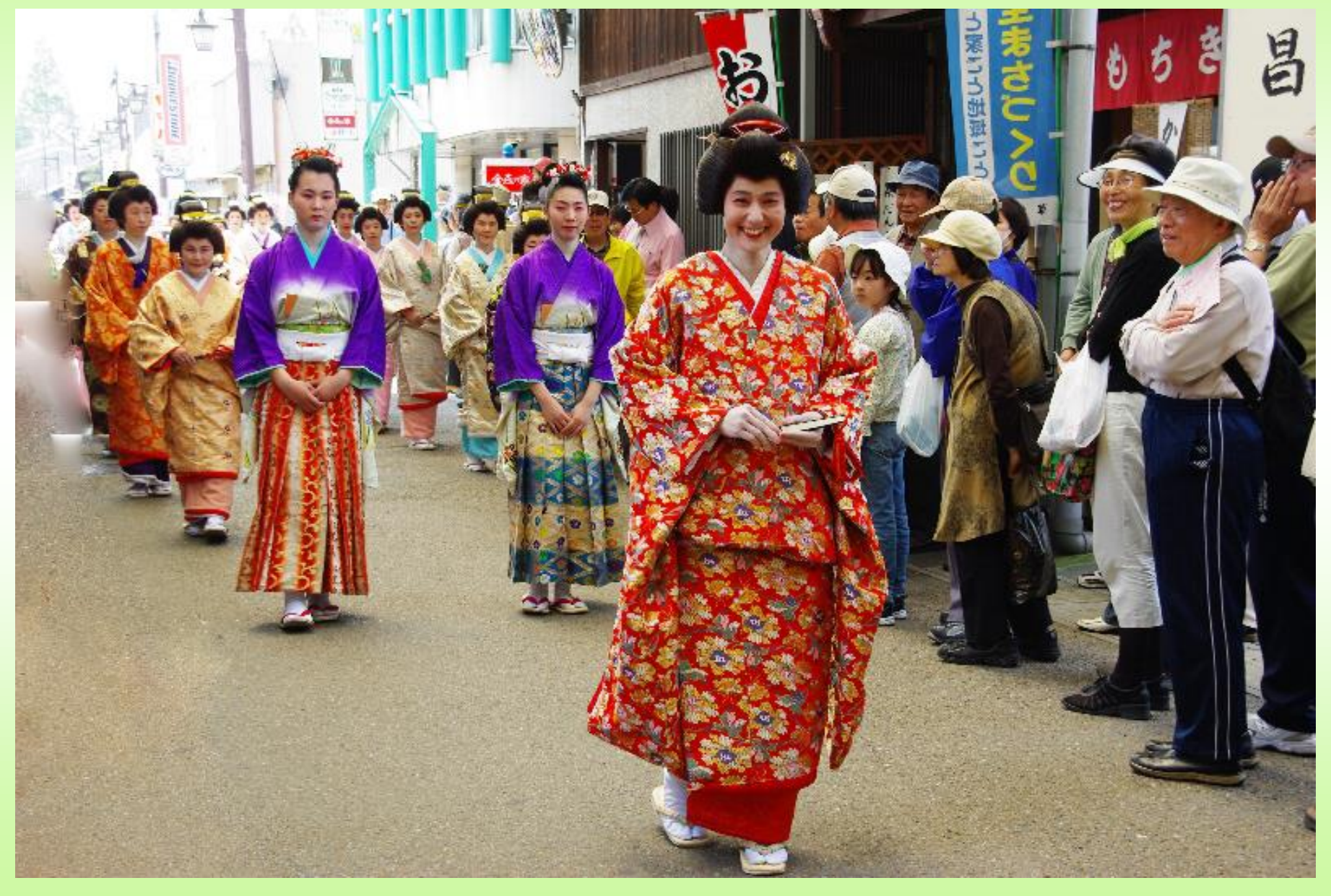

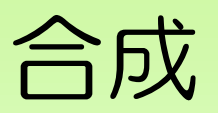

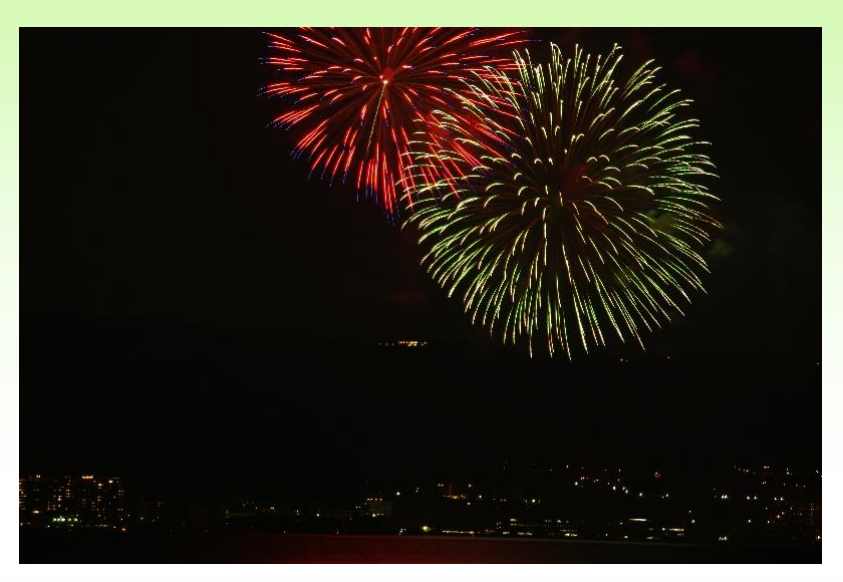

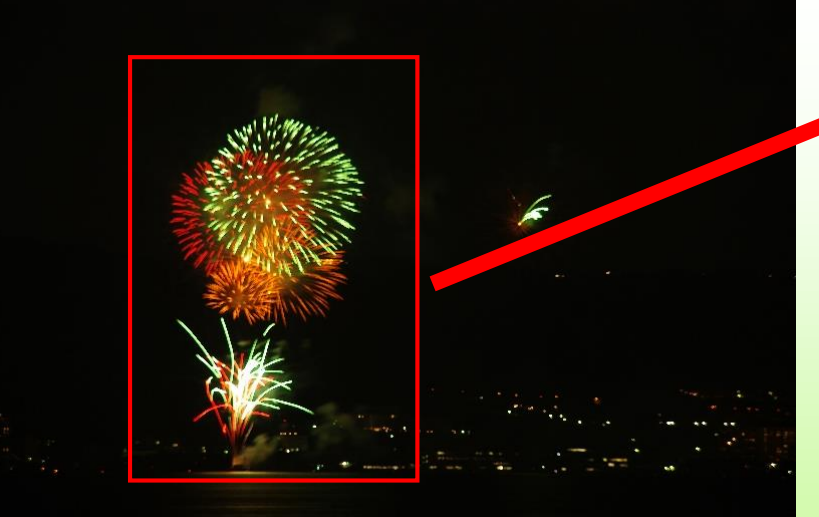

#### 別の写真から 月をもらってくる

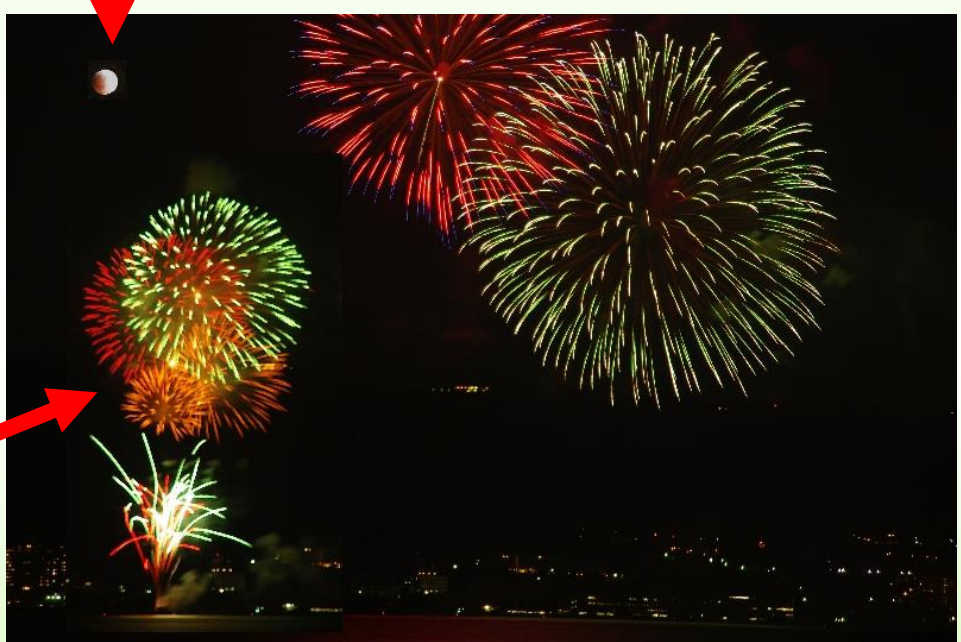

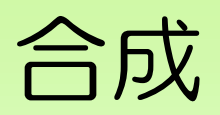

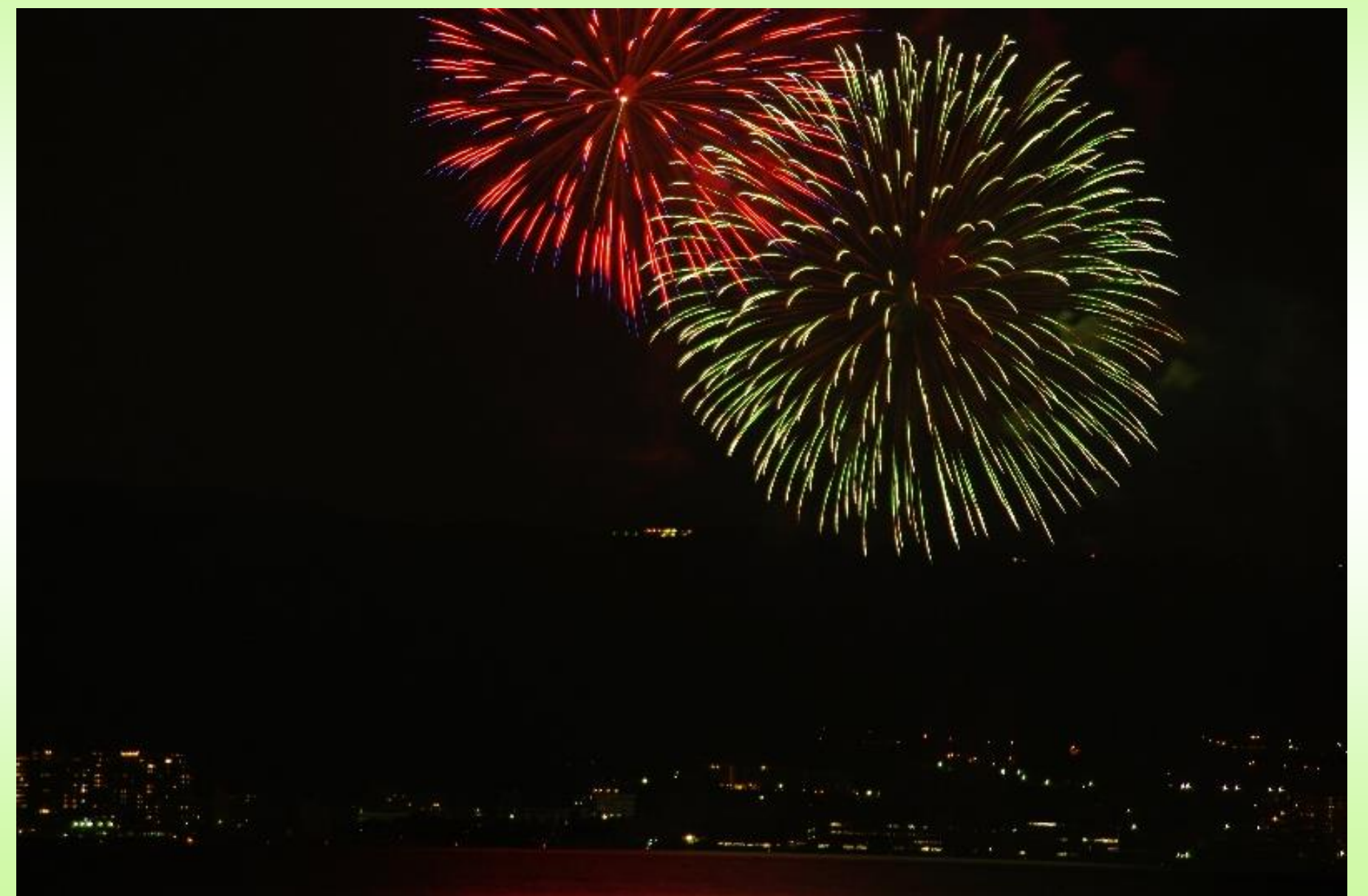

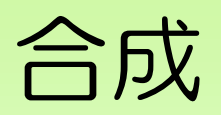

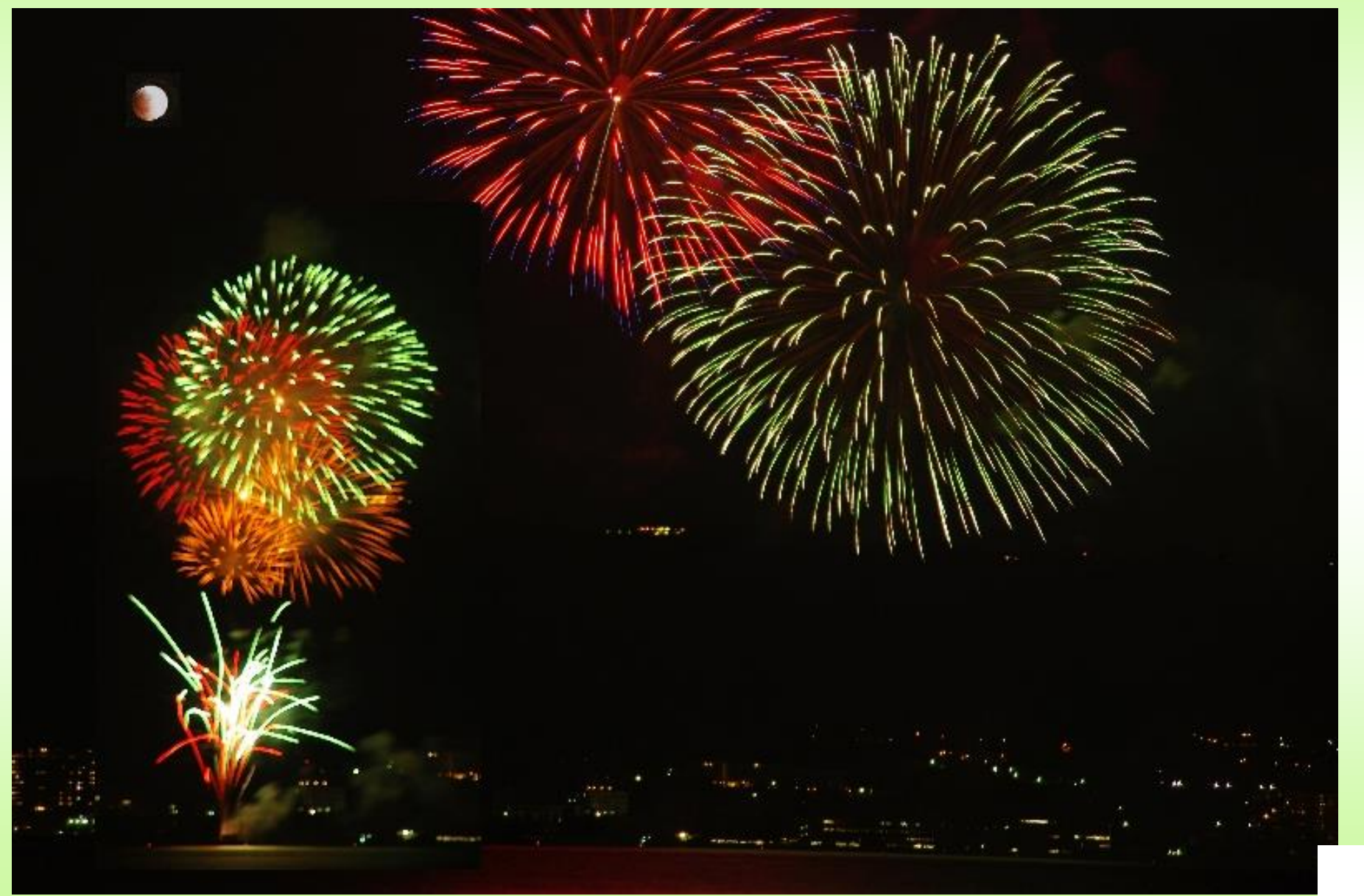

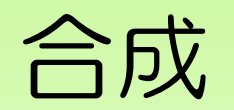

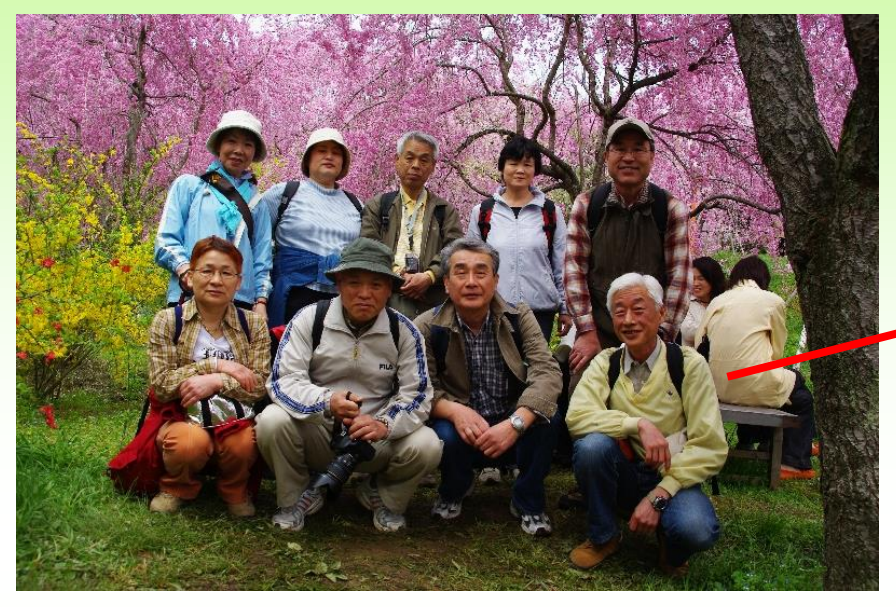

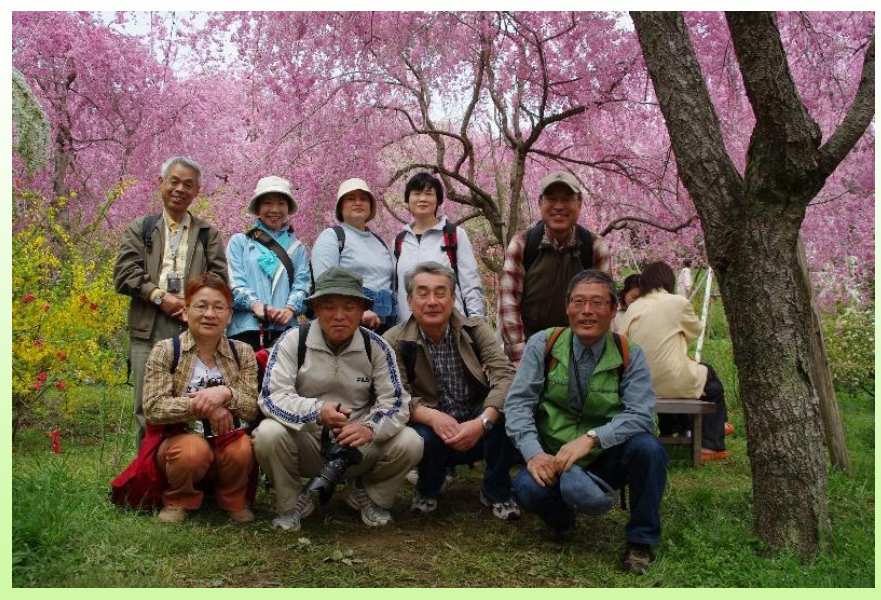

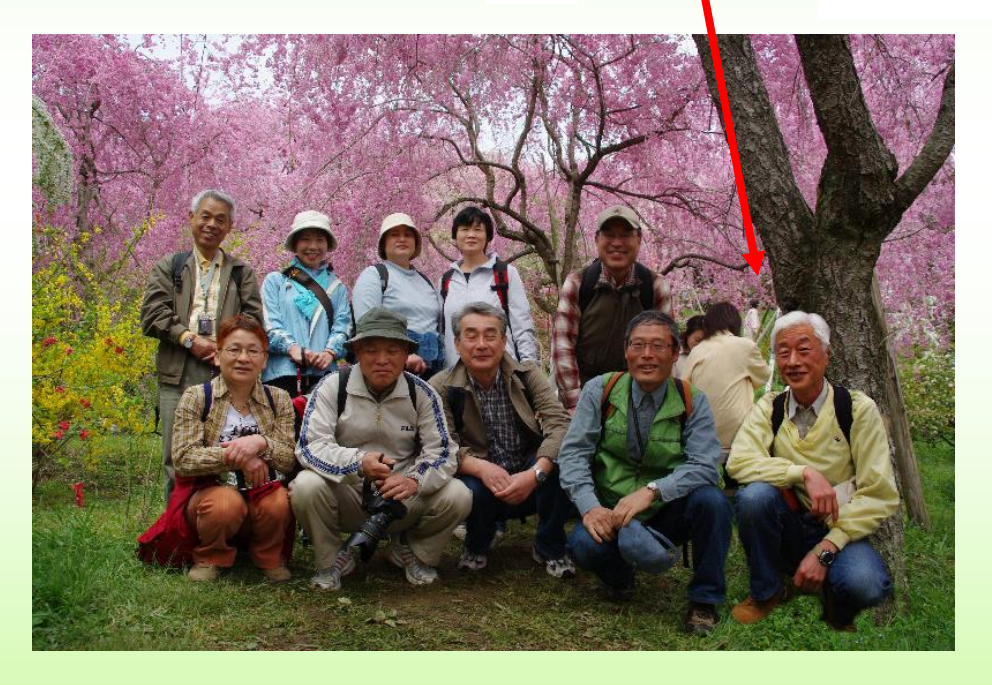

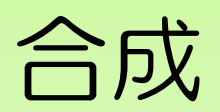

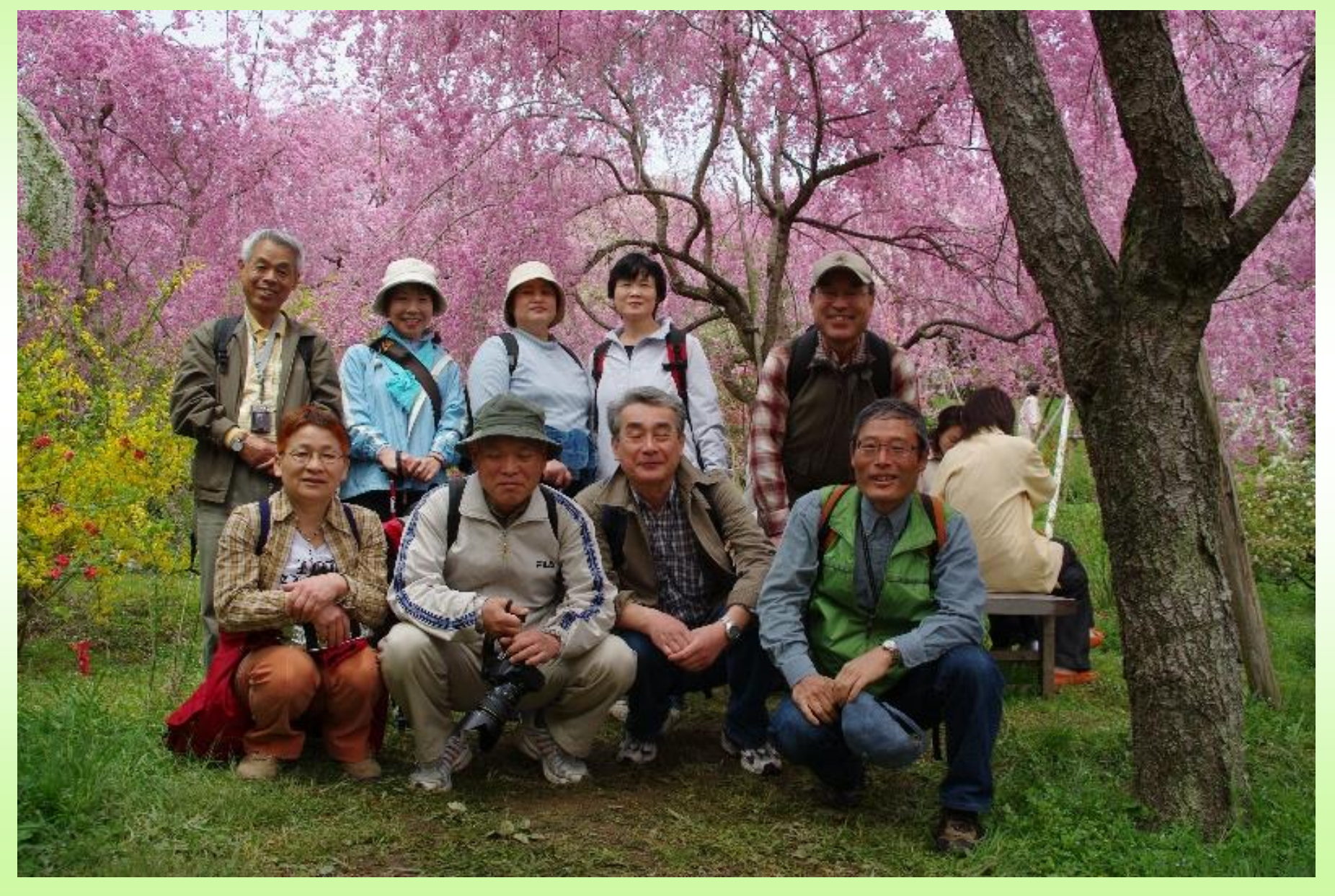

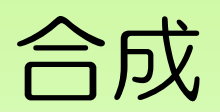

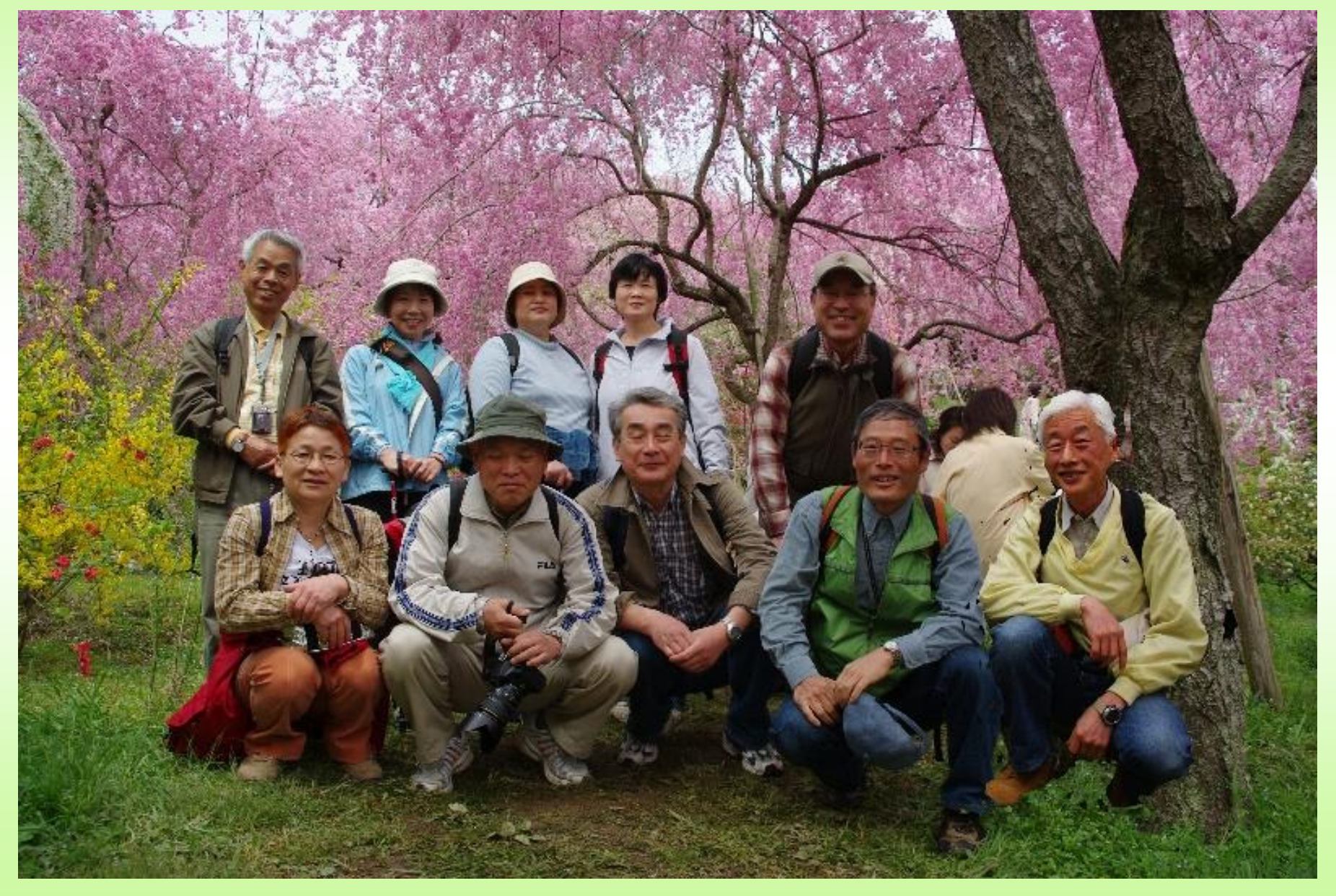

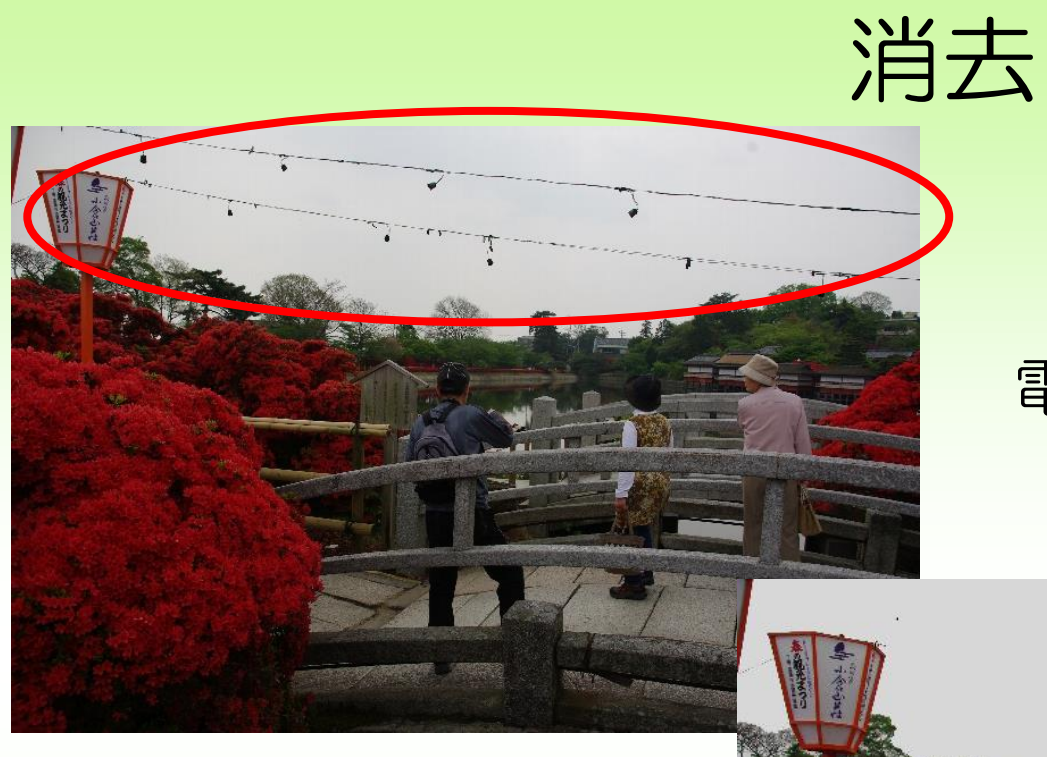

#### 電線を消す

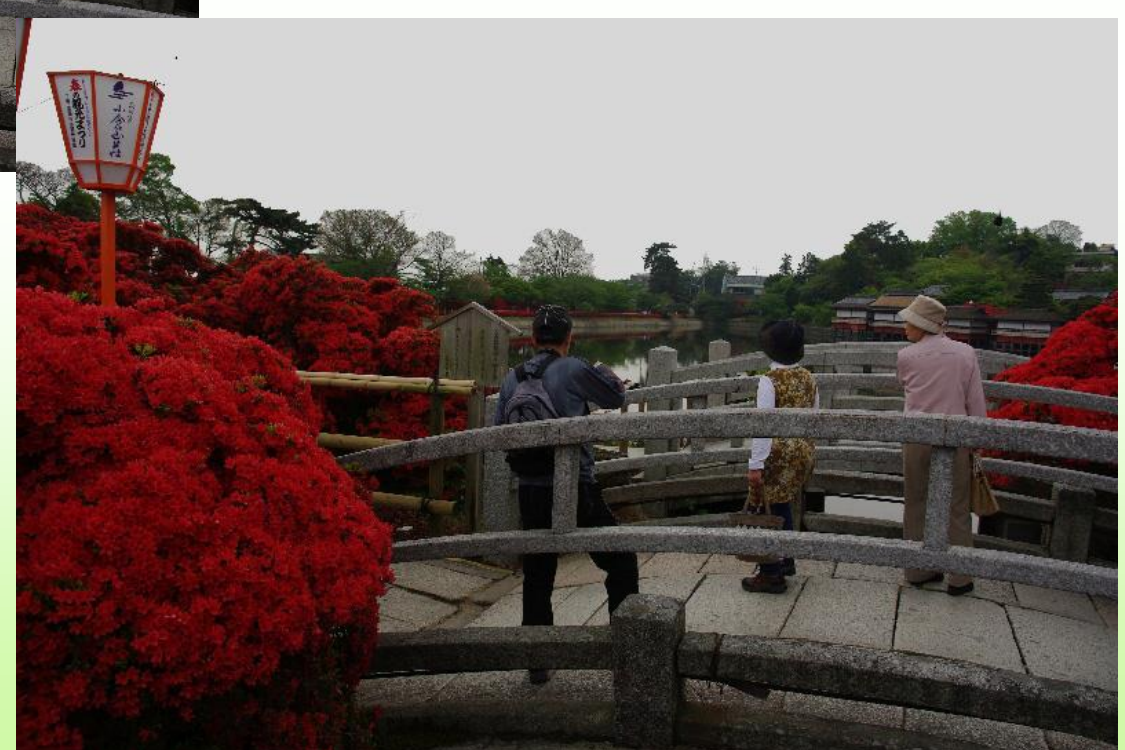

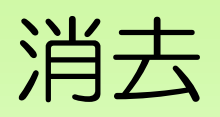

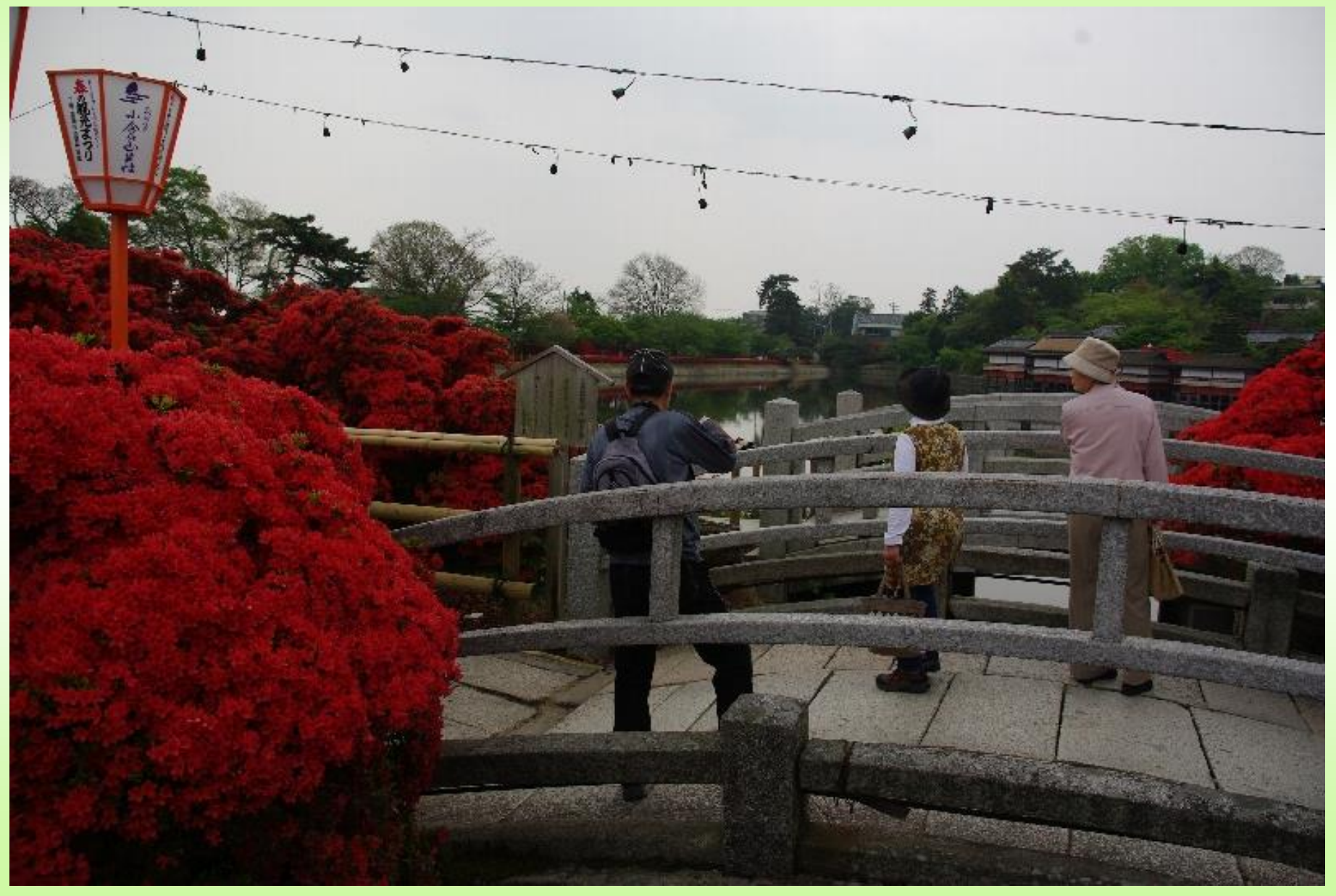

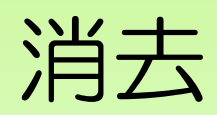

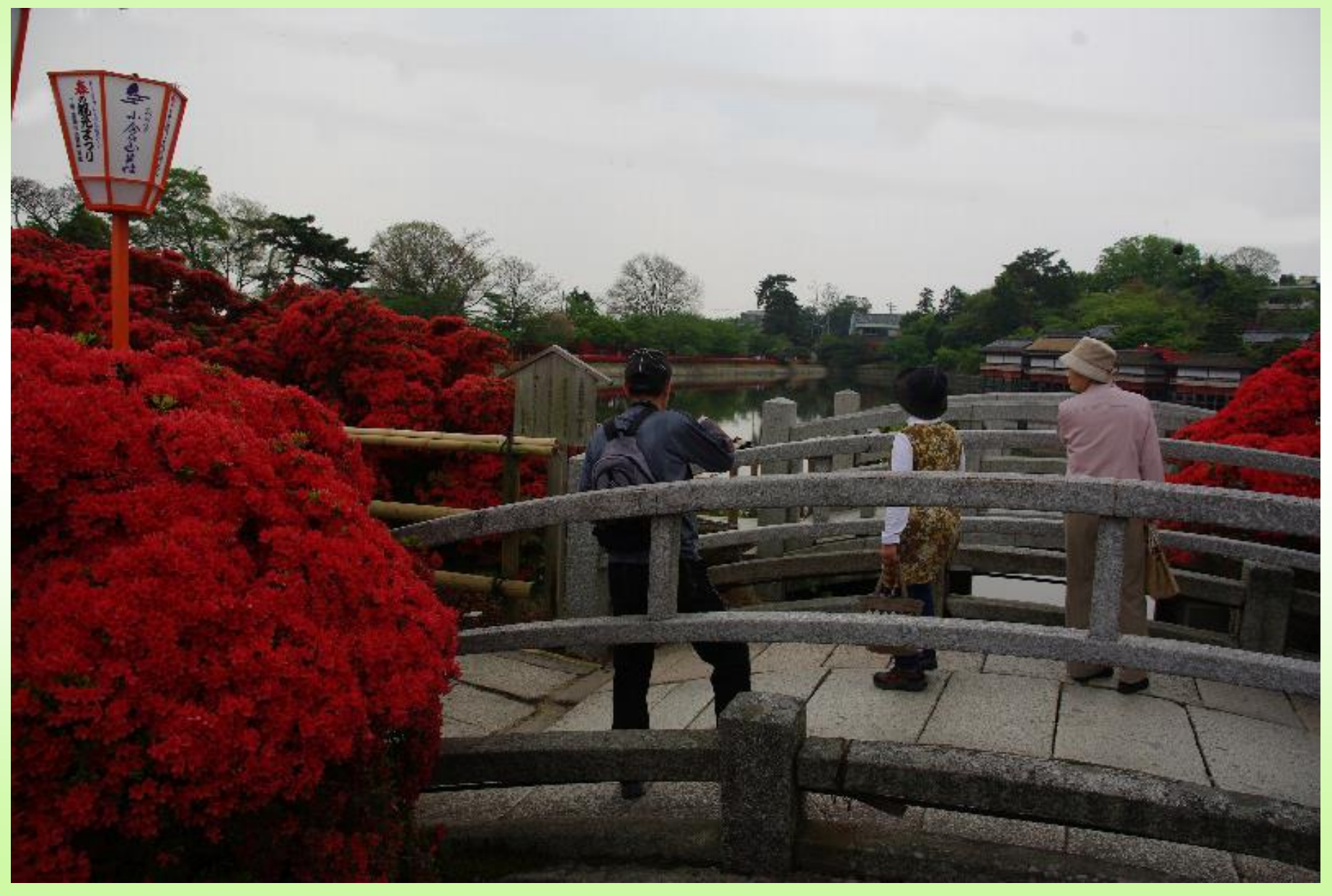

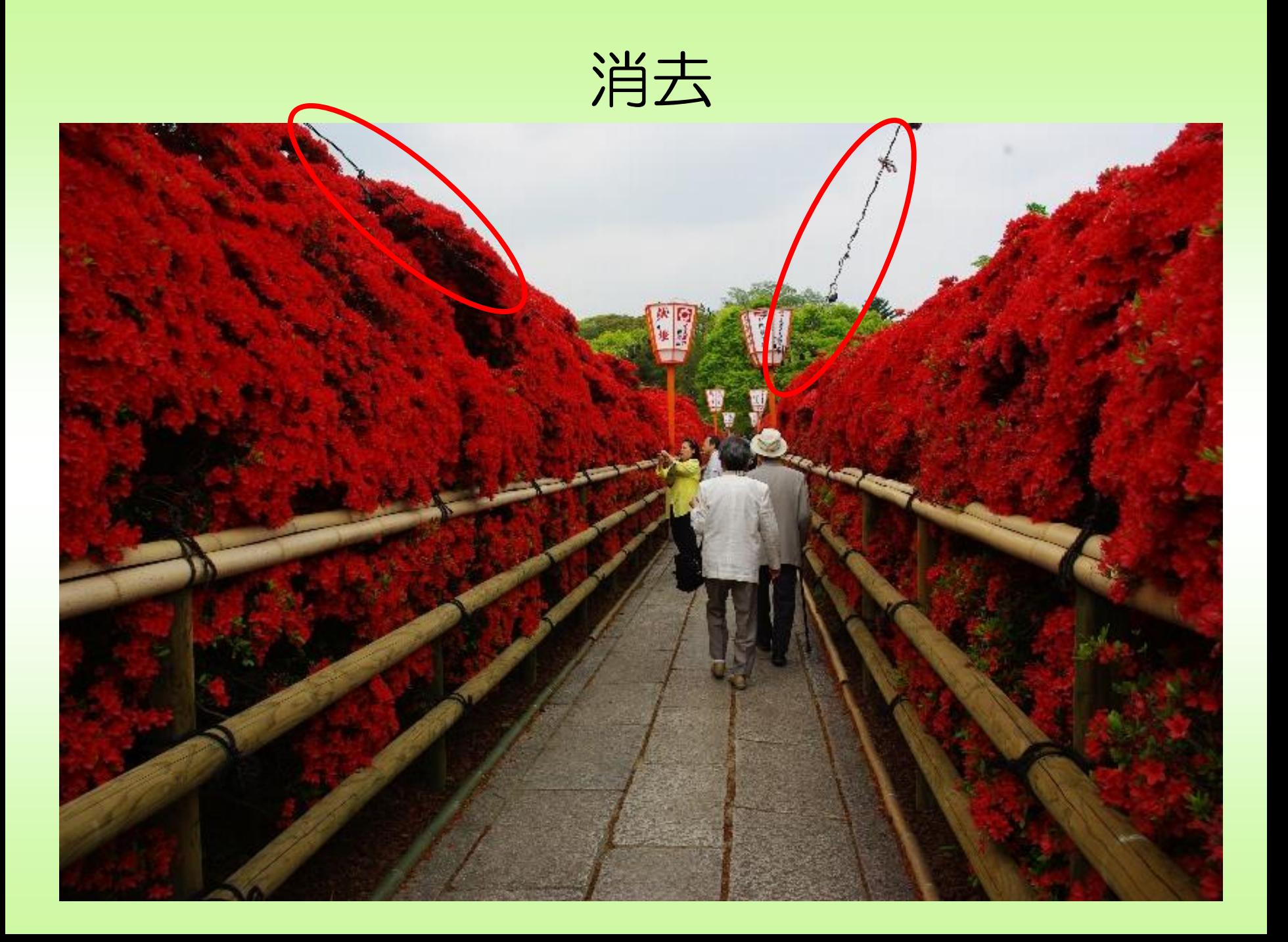

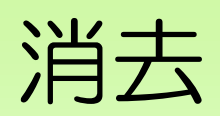

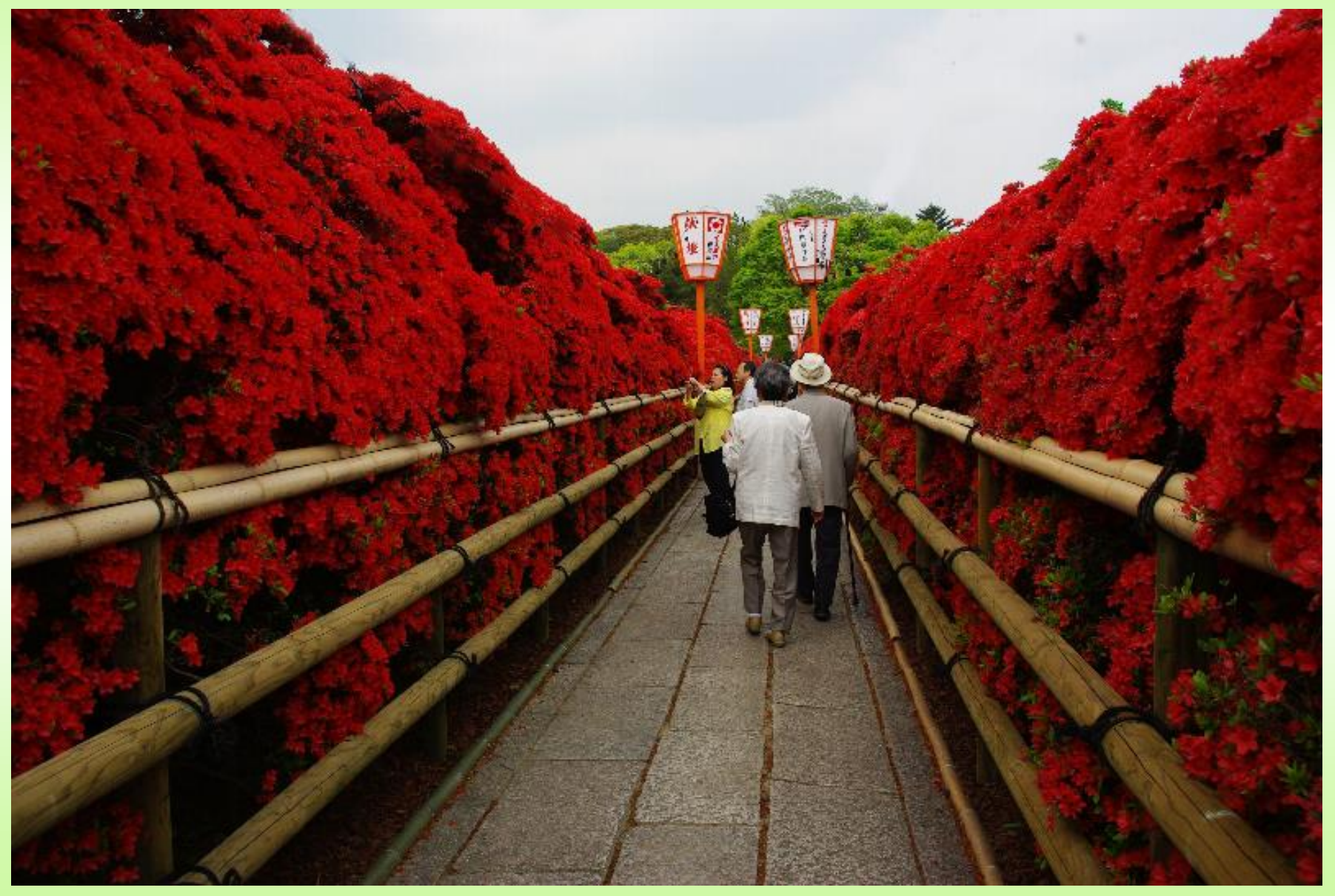

一部分だけ補正

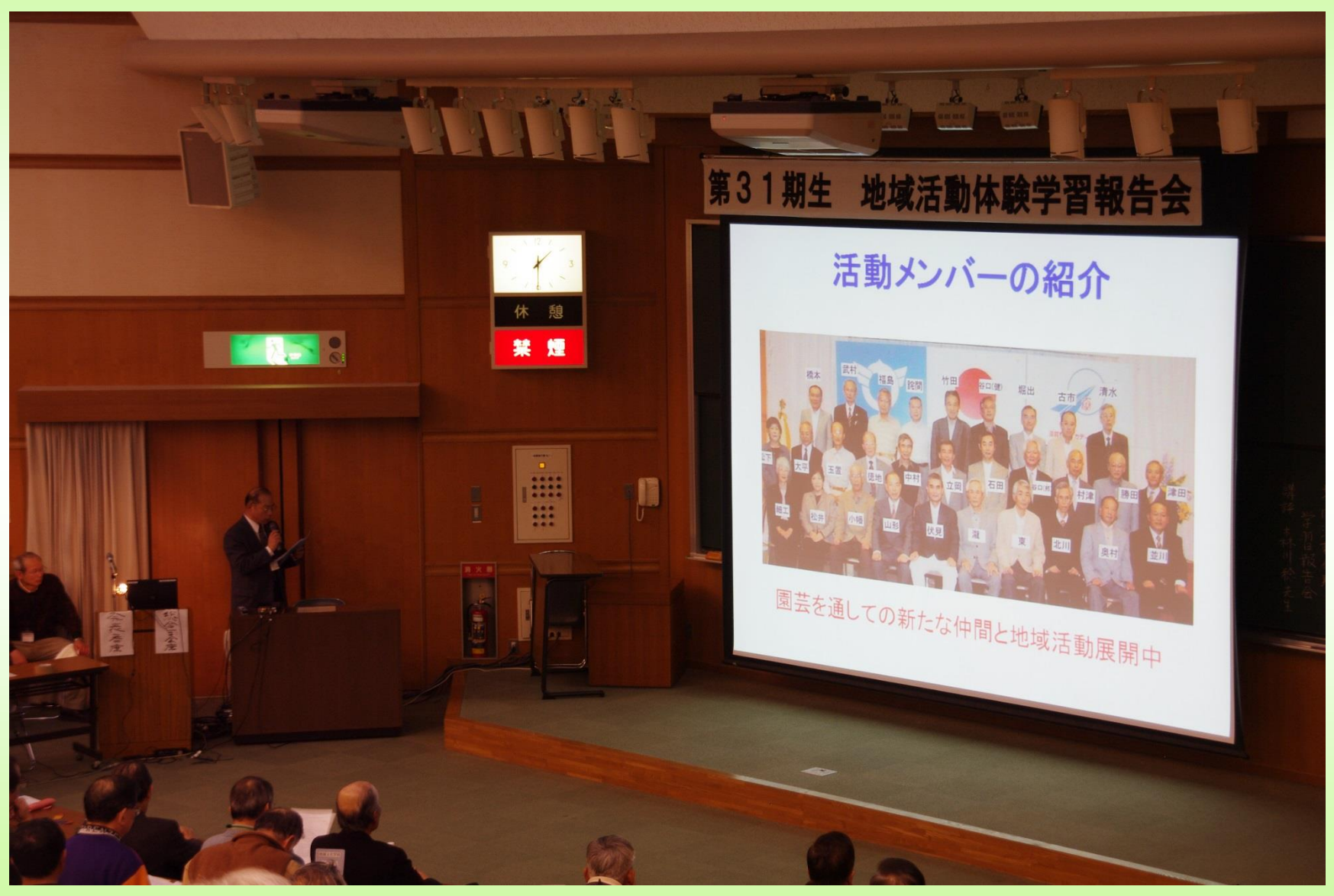

一部分だけ補正

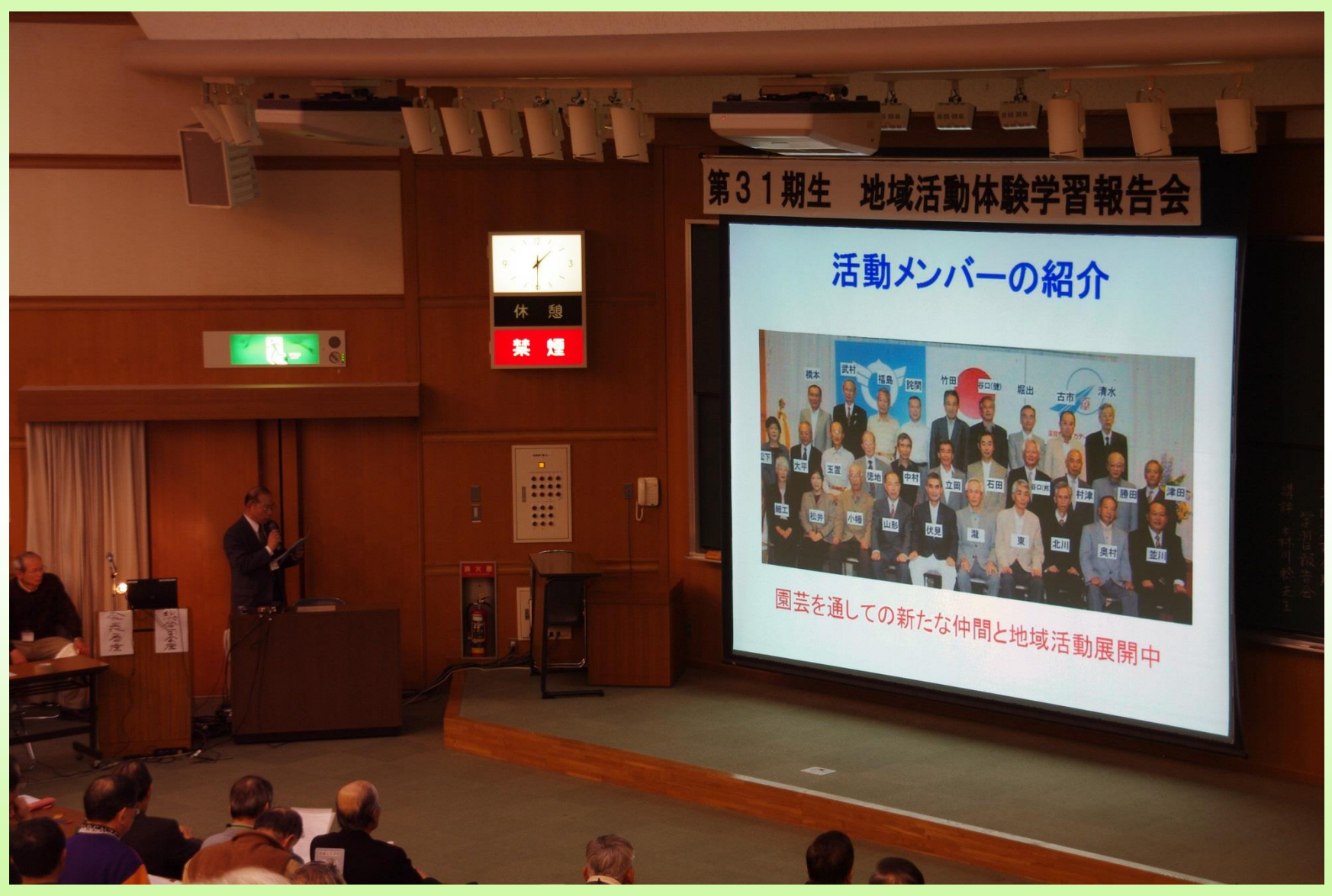

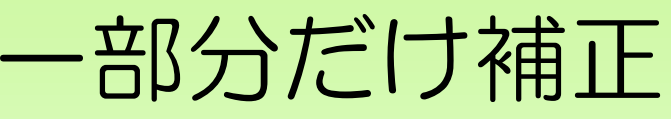

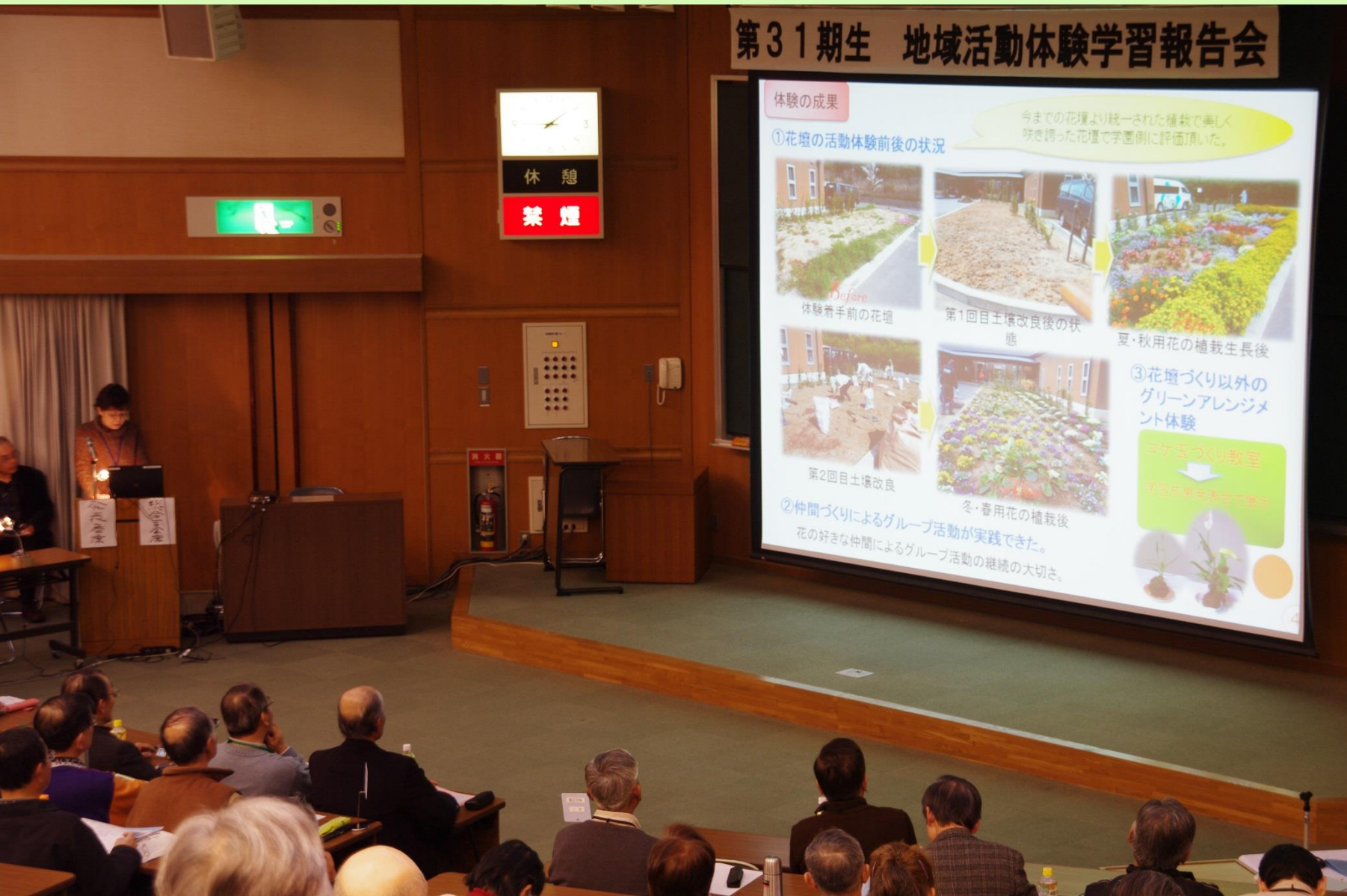

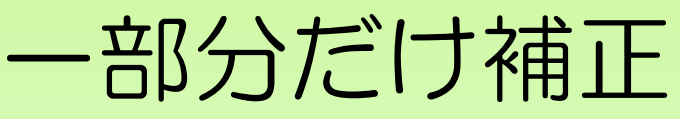

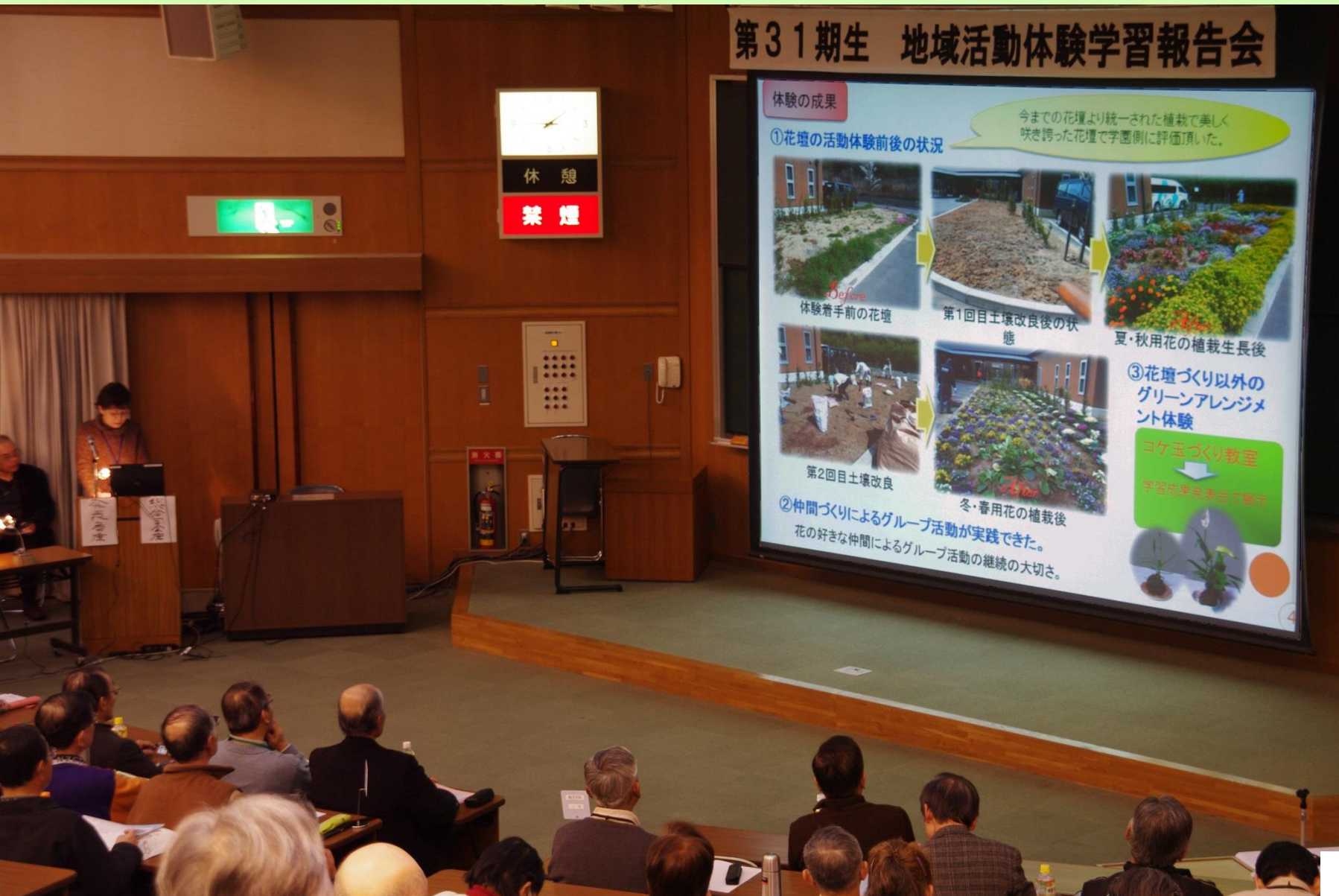

#### 白っぽい部分を補正

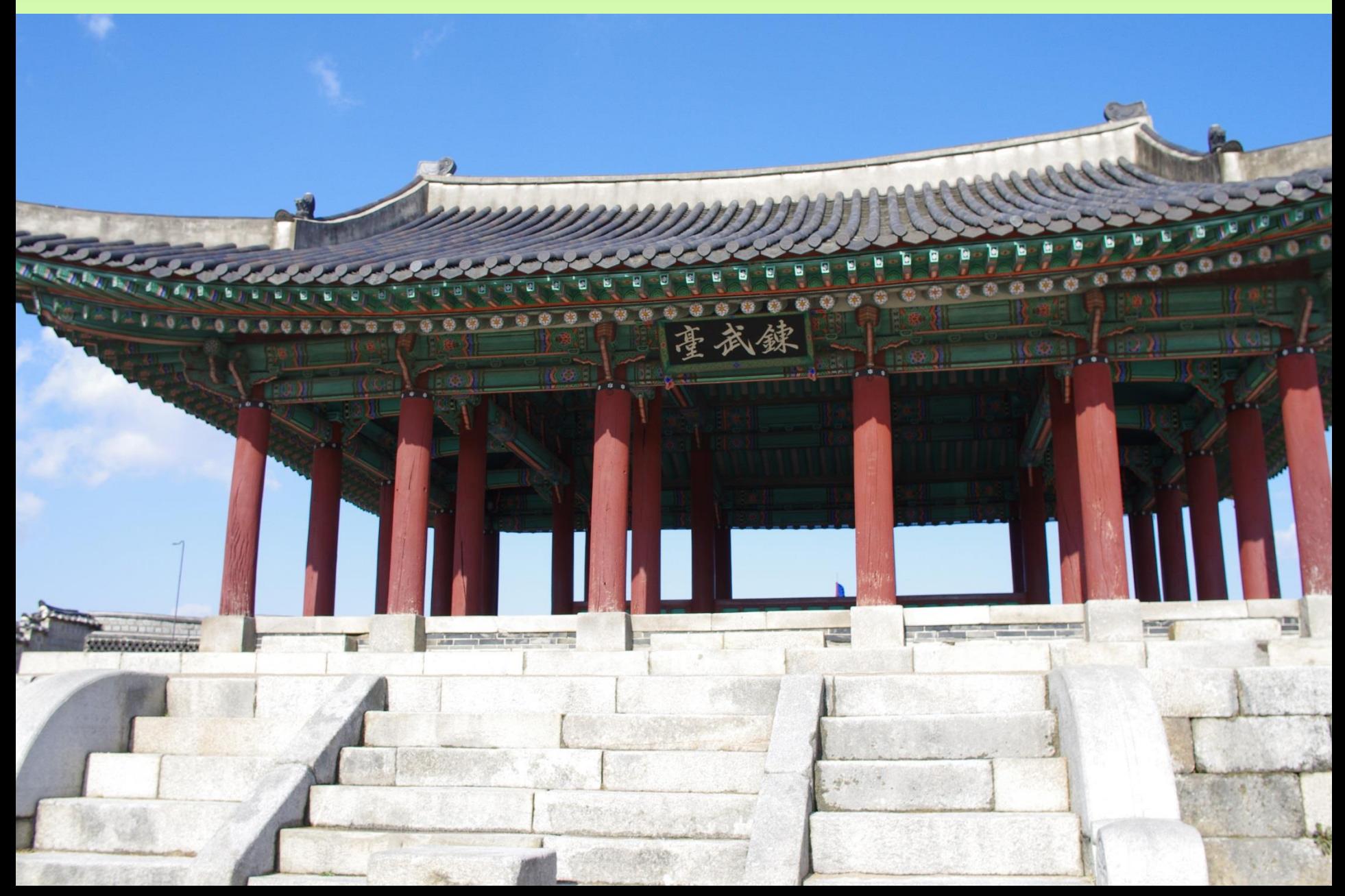

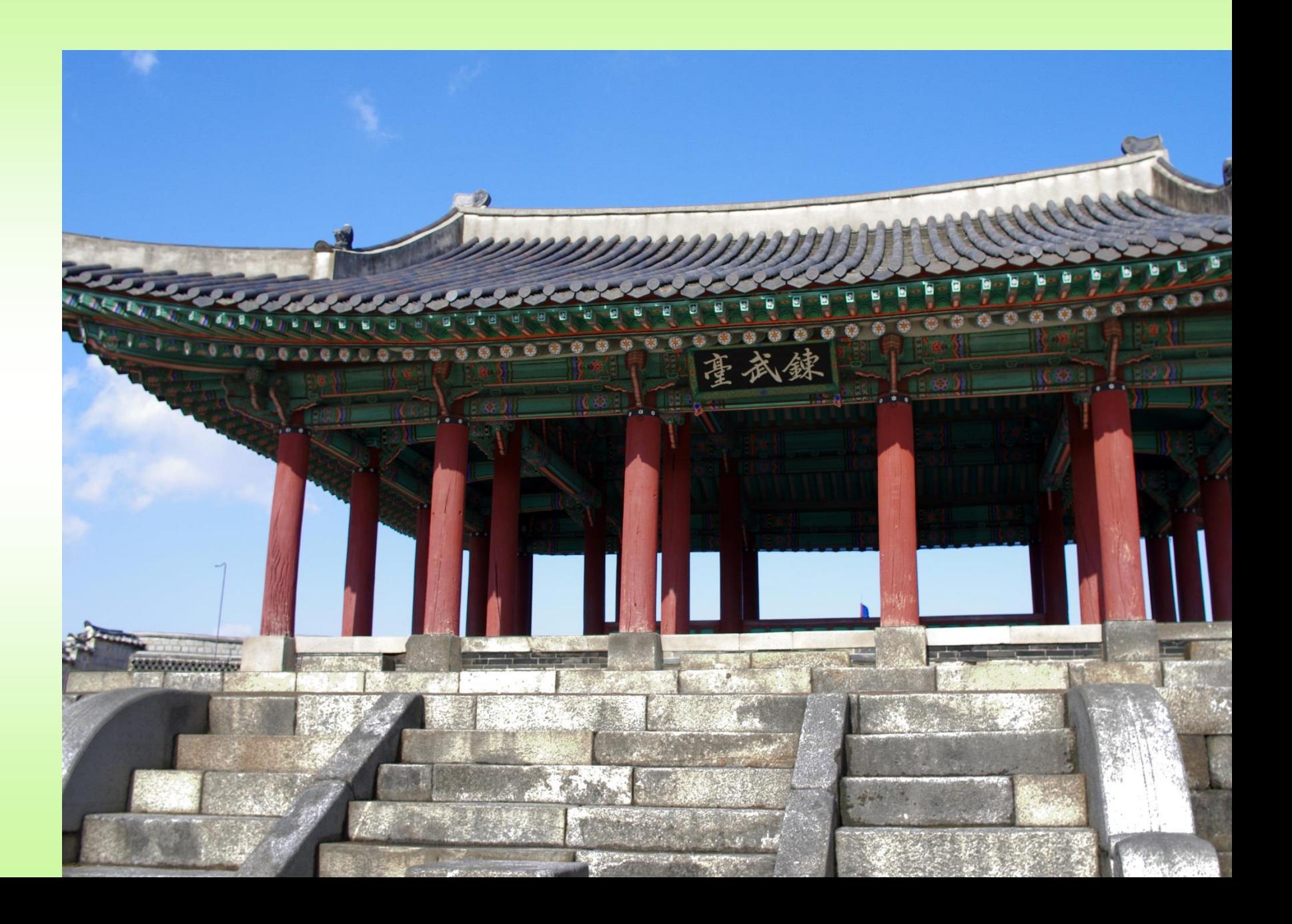

#### モノクロ印刷物用写真の補正

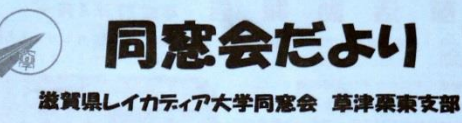

◆あいにくの天気なれどもハイキング楽しく出来て有難うさん

カラー写真を原稿にそのまま入れると、カラーの場合は問題ないですが、白黒 印刷と分かっているものは事前にモノクロ印刷用に写真を変換しておかないと きれいになりません。

トピックス ◇平成27年度レイカディア大学同窓会の本部 定期総会が レイカディア大学大会議室で関 催されました。(写真左) ◇レイカディア大学の第38期生を募集しています。 募集サッシはすでに配布していますが応募勧誘 をお願いします(出願応募期間~7月24日)。 ◇恒例の囲碁クラブ対抗戦「星目会 vs 在校生 iが 5月20日にレイカディア大学介護研修室で実施 されました。(写真左は玄関前で参加者を撮影) 参加者 37 は星目会 32 名在校生5名でした。

> トピックス欄への投稿をお待ちしています レイ大関連事業等を会員にお知らせします

グレースケール(gray scale)

モノクロ印刷物用写真の補正

グレースケール(gray scale)とは、コンピュータ上での色 の表現方法の一つ。画像を白から黒までの明暗だけで 表現し、色の情報は含まない「モノクロ」のこと。灰色を 何階調で表現するかをビット数によって表す。1ビットの 場合は白と黒のみで中間色がない状態で、8ビットなら (白と黒を含めて)256階調、16ビットなら65536階調の灰 色で表現する。

グレースケール化は印刷業者は専用ソフトを使用します が、簡易な方法として、WindowsLiveフォトギャラリーでも 可能です。

最近のバージョンならペイントでも可能です。

グレースケール(gray scale)

#### モノクロ印刷物用写真の補正

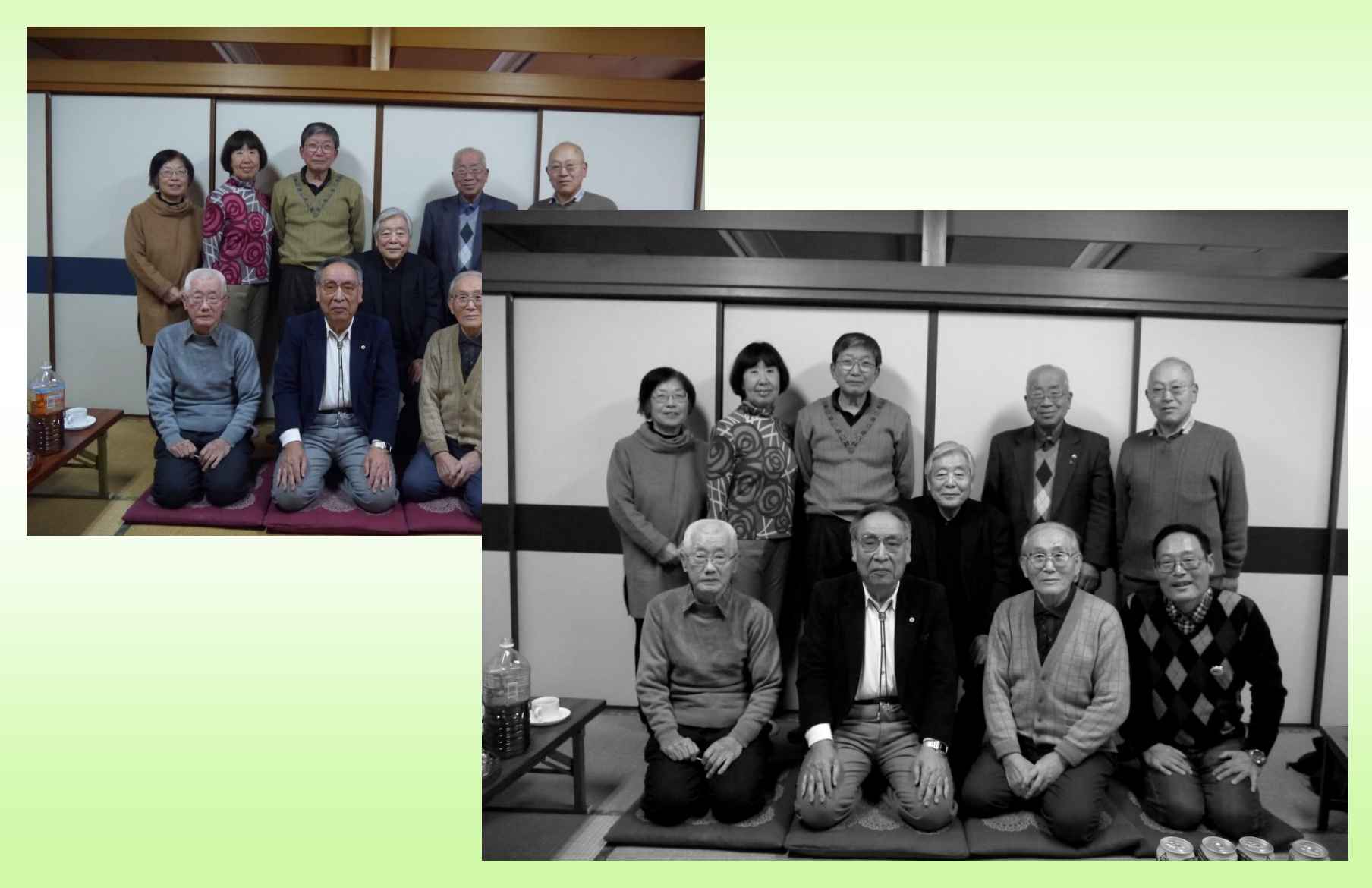

#### 写真補正でできること

- 1.暗く写った写真を明るく直す。レベル補正
- 2.陰になった暗い部分を明るくする。シャドウ・ハイライト
- 3.写真にメリハリをつけてくっきり仕上げる。レベル補正
- 4.色鮮やかな写真に直す。彩度
- 5.空の色だけを鮮やかな青に補正する。色相・彩度
- 6.不自然に写った肌の色を自然な色に直す。肌色補正
- 7.情感を出して雰囲気のある写真に。色温度
- 8.色の偏りを修正して自然な色に正す。カラーバランス
- 9.蛍光灯で青っぽく写った写真を自然な色に。色温度
- 10.傾いて撮ってしまった写真を水平に。角度補正
- 11.プロが撮ったように背景をぼかす。ぼかし、消しゴム
- 12.ピンボケ写真をシャープに直す。アンシャープマスク
- 13.ポートレートをやわらかいイメージの写真に。ぼかし
- 14.背景に写り込んだ不要な人物を消す。コピースタンプ
- 15.主役を拡大。切り抜き
- 16.色鉛筆、水彩画、木炭画など、100以上のフィルタ

## 写真の補正デモ

#### フリーソフトでできる補正のデモをします。

## 下記2つのソフトでデモします。

①WindowsLivePhotoギャラリー 写真補正 (WindowsXP版とVista、7、8.1版がある)

②ペイント Windows標準の簡単なお絵かきソフト

### WindowsLiveフォトギャラリー

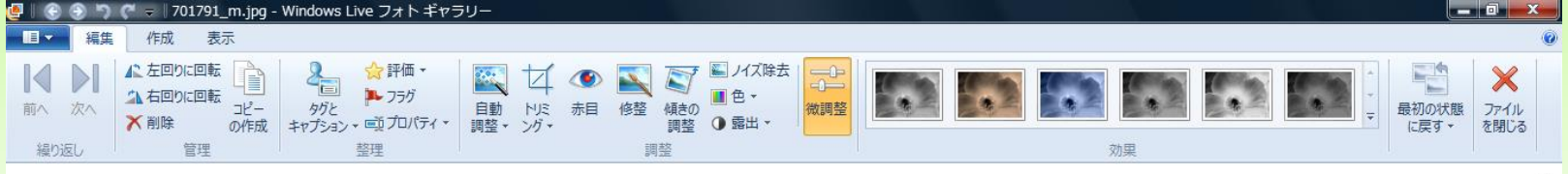

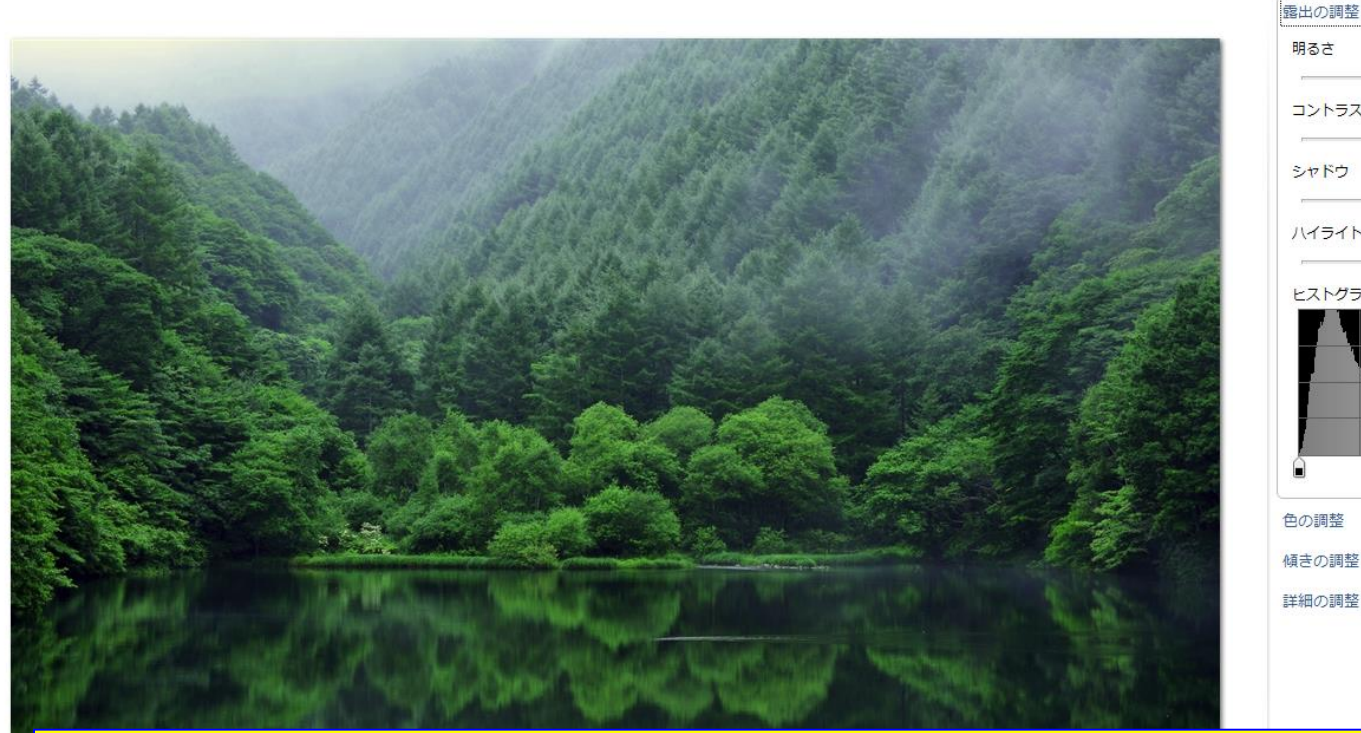

## コントラスト ハイライト ヒストグラム 傾きの調整

#### 詳細の調整

**KNKAXU @ @U** 

#### WindowsVista,7,8.1版のWindowsLiveフォトギャラリーの画面

 $(+)$ 

**A PEAR OF SACT** 

## WindowsLivePhotoギャラリーを使う

- 回転
- 赤目補正
- トリミング
- 傾き補正
- レベル補正(暗い画像、明るい画像の補正)

ペイントを使う(一般的な写真の加工)

#### スーパーを入れる

#### 顔差し替え

一部削除

# 第1章

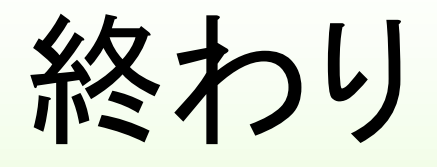